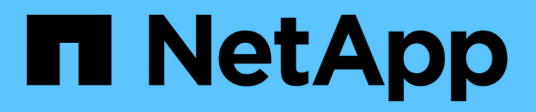

## **Risoluzione dei problemi di Snap Creator**

Snap Creator Framework

NetApp October 04, 2023

This PDF was generated from https://docs.netapp.com/it-it/snap-creatorframework/administration/task\_running\_a\_snap\_creator\_dump.html on October 04, 2023. Always check docs.netapp.com for the latest.

# **Sommario**

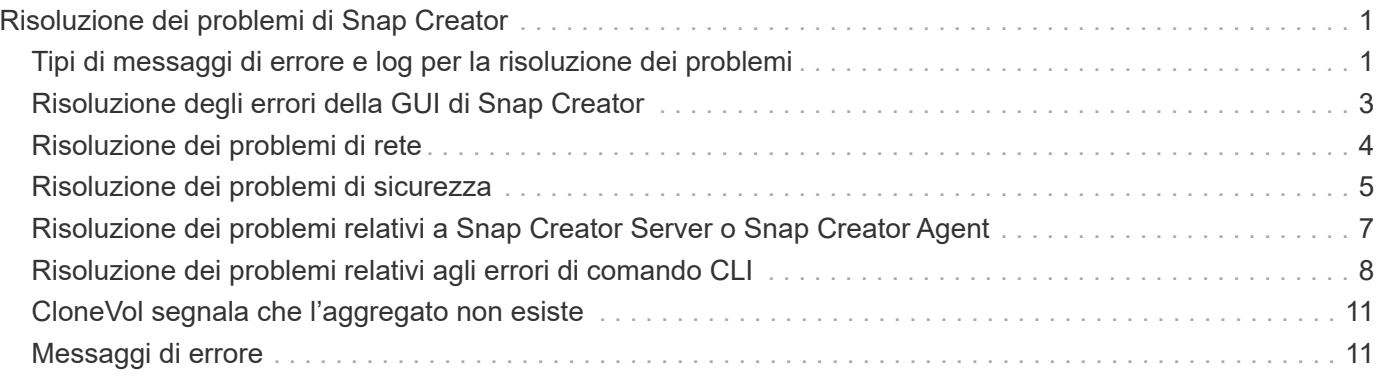

# <span id="page-2-0"></span>**Risoluzione dei problemi di Snap Creator**

È possibile risolvere i problemi di Snap Creator utilizzando le informazioni contenute nei registri e nei messaggi di errore di Snap Creator.

## <span id="page-2-1"></span>**Tipi di messaggi di errore e log per la risoluzione dei problemi**

Snap Creator fornisce utili messaggi di errore e registri per la risoluzione dei problemi.

Snap Creator fornisce i seguenti tipi di messaggi di errore:

### • **INFO**

Per operazioni standard.

### • **CMD**

Comando esterno o script eseguito da Snap Creator (in base alla configurazione) e viene registrato il codice di ritorno dal comando o dallo script. In genere, si tratta di comandi PRE, POST o APP quiesce o unquiesce.

### • **OUTPUT**

Per le chiamate alla libreria Data ONTAPI.

### • **DEBUG**

Per informazioni di debug.

### • **WARN**

Per attirare l'attenzione, ma si tratta di un'attività normale e non richiede alcuna azione (ad esempio, quando si eliminano le copie Snapshot)

### • **ERRORE**

Indica un problema e molto probabilmente richiede un'azione manuale per risolvere l'errore. Snap Creator viene chiuso in caso di messaggi DI ERRORE. È importante risolvere eventuali problemi che si sono verificati prima che venga eseguito di nuovo. Snap Creator non risolve automaticamente i problemi, ma è possibile specificare le operazioni da eseguire prima di uscire da Snap Creator utilizzando PRE\_EXIT\_CMD definito nel file di configurazione.

I log per la risoluzione dei problemi contengono l'output di qualsiasi comando esterno o script eseguito da Snap Creator (ad esempio, SnapDrive). Se si chiamano altri script tramite Snap Creator, è importante impostare correttamente i codici di uscita e l'output per tali script. Non uscire mai con lo stato 0 se si verifica un problema.

Sono disponibili i seguenti registri per ogni profilo e configurazione di Snap Creator:

### • **Out**

Contiene solo informazioni di registrazione dettagliate.

### • **Debug**

Contengono informazioni dettagliate e di registrazione del debug. Se i messaggi di traccia sono attivati nel file di configurazione, che è l'impostazione predefinita, le informazioni di traccia vengono visualizzate in questo registro. Il parametro che attiva i messaggi di traccia è LOG\_TRACE\_ENABLE - (Y|N).

### • **Errore**

Contiene una cronologia di tutti gli eventi di errore per una data configurazione. Il registro degli errori consente di visualizzare le informazioni sugli errori passati in modo che gli utenti possano correlare gli eventi e ottenere una prospettiva storica. Può essere monitorato e utilizzato come metodo per integrare Snap Creator con un'applicazione di monitoraggio.

### • **Stderr**

Contiene informazioni in caso di problemi con il codice Snap Creator; tuttavia, il log dei flussi di errore standard è in genere vuoto.

I log out, Debug e stderr vengono conservati come definito dal valore LOG\_NUM nel file di configurazione, mentre il log degli errori viene sempre aggiunto. Tutti i log vengono scritti nella directory /scServer\_install\_path/Engine/logs/profile.

Snap Creator Agent crea facoltativamente anche i log out, Debug e stderr ed è abilitato, per impostazione predefinita, con la seguente impostazione di parametro: SC\_AGENT\_LOG\_ENABLE=Y.

### **Esecuzione di un dump di Snap Creator**

È possibile raccogliere informazioni di supporto utilizzando **scdump** dalla GUI di Snap Creator.

Un dump Snap Creator (scdump) raccoglie le seguenti informazioni di supporto a livello di profilo e le inserisce in un file .zip:

- File di configurazione per il profilo
- File di log (Ouput e Debug)
- Altri file di log (server.log, gui.log e sc\_server.log)
- Informazioni ambientali (scdump.txt), ad esempio i seguenti elementi:
	- Versione di Snap Creator (informazioni sulla build, data e così via)
	- Sistema operativo host e architettura
	- Database e versione
	- Versione di SnapDrive
		- i. Dal menu principale della GUI di Snap Creator, selezionare **Gestione** > **configurazioni**.
		- ii. Dal riquadro profili e configurazioni, espandere il profilo e selezionare un file di configurazione.
		- iii. Selezionare **azioni** > **scdump**.

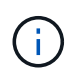

Questo processo potrebbe richiedere alcuni minuti. Non selezionare più volte l'opzione scdump.

iv. Salvare il file .zip.

Il file zip (scdump profile date/time.zip) viene salvato nella directory di installazione di Snap Creator Server nella sottodirectory del motore.

## <span id="page-4-0"></span>**Risoluzione degli errori della GUI di Snap Creator**

Negli ambienti UNIX, potrebbero verificarsi errori durante l'accesso alla GUI di Snap Creator. È necessario essere a conoscenza di questi errori e sapere come risolverli.

### **Impossibile connettersi alla GUI di Snap Creator**

In un ambiente UNIX, potrebbe non essere possibile connettersi alla GUI di Snap Creator; è necessario verificare l'esistenza di determinate condizioni durante l'analisi dell'origine del problema.

• **Problema**

In un ambiente UNIX, non è possibile connettersi alla GUI di Snap Creator.

• **Azione correttiva**

Verificare quanto segue:

◦ L'URL deve iniziare con HTTPS.

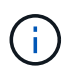

Se si utilizza HTTP invece di HTTPS, il risultato sarà che non c'è nulla nella pagina o un "?" a seconda del browser utilizzato.

◦ Il numero di porta corretto viene utilizzato nell'URL e non viene utilizzata la porta selezionata.

Provare a selezionare un'altra porta.

◦ La comunicazione è consentita attraverso il firewall del sistema operativo.

### **Errore durante l'avvio della GUI di Snap Creator**

In un ambiente UNIX, potrebbe verificarsi un errore all'avvio della GUI di Snap Creator.

• **Problema**

In un ambiente UNIX, viene visualizzato un ERRORE HTTP 503 quando si avvia la GUI di Snap Creator; ad esempio: Errore HTTP 503Problem accesso a /. Motivo: SERVICE\_UNAVAILABLE

• **Causa**

Questo messaggio di errore potrebbe essere visualizzato quando lo spazio disponibile per il file temporaneo è insufficiente.

• **Azione correttiva**

Verificare di disporre di spazio sufficiente nella cartella temporanea delle rispettive cartelle del sistema

operativo.

Esempio: In un ambiente Linux, selezionare /tmp.

## <span id="page-5-0"></span>**Risoluzione dei problemi di rete**

In Snap Creator potrebbero verificarsi problemi di rete, ad esempio errori di autorizzazione. È necessario essere consapevoli di questi problemi e sapere come risolverli.

### • **Problema**

In Snap Creator, si verifica un problema di autorizzazione non riuscita.

#### • **Causa**

Un errore di autorizzazione potrebbe essere dovuto alla configurazione, alle autorizzazioni del firewall o alla NAT (Network Address Translation).

#### • **Azione correttiva**

Verificare quanto segue:

◦ IP/Nome host

A meno che non si utilizzi host equiv, il nome del sistema di storage dal comando hostname sul controller deve essere lo stesso di quello immesso nel file di configurazione di Snap Creator.

Non utilizzare un nome di dominio completo (FQDN) quando il nome host di un sistema di storage è abbreviato.

Assicurarsi che la risoluzione IP corrisponda al nome specificato. In caso di mancata corrispondenza, correggerla utilizzando host equiv sul sistema storage.

Per abilitare host equiv, attenersi alla seguente procedura:

- i. Immettere il seguente comando: Options https.admin.hostsequiv.enable on
- ii. Modificare il file /etc/hostsequiv e aggiungere quanto segue: IP/host name in Snap Creator config\_fileSnap\_Creator\_user
- La funzionalità di protezione dei dati di NetApp Management Console

Il nome del controller di storage definito nei VOLUMI del parametro di configurazione Snap Creator deve corrispondere al nome del controller di storage nella funzionalità di protezione dei dati di NetApp Management Console. Se i nomi dei controller di storage non corrispondono, è possibile utilizzare il file host del sistema operativo per forzare la corrispondenza dei nomi dei controller di storage.

◦ Firewall

Se è presente un firewall tra l'host su cui è in esecuzione Snap Creator e il sistema di storage, assicurarsi di disporre di elenchi di controllo degli accessi bidirezionali (ACL) aperti per 80, 443 o entrambi.

▪ 80: Utilizzato per comunicare con il sistema di storage se è selezionato HTTP

▪ 443: Utilizzato per comunicare con il sistema storage se si seleziona HTTPS per utilizzare HTTPS (443) per Linux, Solaris o AIX, installare le librerie openssl, necessarie per utilizzare SSL.

Se Snap Creator Agent è in esecuzione, la porta su cui l'Agent è in esecuzione deve essere aperta. Assicurarsi che il traffico di ritorno dal sistema storage possa essere diretto al sistema che esegue Snap Creator, almeno sulle porte non privilegiate.

◦ Se SSL è disattivato, Snap Creator Framework può comunicare con Clustered Data ONTAP e Data ONTAP in modalità 7 utilizzando TLS.

In Snap Creator Framework è possibile disattivare SSLV3 nell'host e nel sistema di storage:

▪ Per disattivare SSLV3 su AIX, Unix o Windows, aggiornare il parametro jdk.tls.disabledAlgorithms nel file java.security come segue:

jdk.tls.disabledAlgorithms=sslv3

Il file java.security si trova nel percorso: /java/jre/lib/Security/

▪ Per disattivare SSLV3 sul sistema di storage, eseguire il comando di modifica Web del servizio di sistema e configurare i seguenti parametri:

TLSv1 abilitato: Vero

SSLv3 abilitato: Falso

SSLv2 abilitato: Falso

◦ NAT

Se si utilizza NAT, assicurarsi che gli indirizzi IP di origine/destinazione non vengano modificati nel pacchetto TCP (Transmission Control Protocol). I sistemi host e storage devono sapere con chi comunicano. La presentazione di un IP del firewall invece dell'IP effettivo dell'host o del controller potrebbe causare problemi.

## <span id="page-6-0"></span>**Risoluzione dei problemi di sicurezza**

È necessario conoscere alcuni problemi di sicurezza in Snap Creator e sapere come risolverli.

### **Difetti di crittografia in Transport Layer Security**

• **Problema**

TLS 1.0 presenta diversi difetti di crittografia. Un utente malintenzionato potrebbe sfruttare questi difetti per condurre attacchi man-in-the-middle o decrittare le comunicazioni tra il servizio interessato e i client.

• **Causa**

Il servizio remoto accetta connessioni crittografate utilizzando TLS 1.0.

• **Azione correttiva**

Snap Creator dispone di un'opzione per attivare o disattivare il protocollo TLS 1.0 .

a. Per supportare la compatibilità con le versioni precedenti, impostare il parametro ENABLE\_SECURITY\_PROTOCOL\_TLS\_V1 su Y nei file snapcreator.properties e agent.properties. Il parametro ENABLE\_SECURITY\_PROTOCOL\_TLS\_V1 è impostato su N per impostazione predefinita.

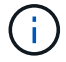

Il parametro ENABLE\_SECURITY\_PROTOCOL\_TLS\_V1 può essere utilizzato solo nelle release precedenti a Snap Creator Framework 4.3.3. Perché Snap Creator Framework 4.3.3. La release supporta solo Oracle Java e OpenJDK 1.8 e versioni successive, il supporto per TLS 1.0 è stato rimosso da Snap Creator Framework.

### **Il certificato SSL autofirmato non corrisponde all'URL**

### • **Problema**

Il certificato SSL autofirmato fornito con Snap Creator Framework non corrisponde all'URL.

#### • **Causa**

Il nome comune (CN) del certificato SSL presentato sul servizio Snap Creator è per un computer diverso e non corrisponde al nome host.

#### • **Azione correttiva**

Il parametro IP di sistema è stato introdotto durante l'installazione di Snap Creator Server e Snap Creator Agent per risolvere il nome host.

- a. Inserire l'indirizzo IP del sistema su cui viene installato Snap Creator Framework nell'opzione System IP (IP di sistema).
	- Il nome comune del certificato SSL può essere creato utilizzando lo stesso indirizzo IP.

### **Per Snap Creator Framework è richiesto un certificato SSL con firma CA**

#### • **Problema**

Il certificato SSL firmato dall'autorità di certificazione (CA) è necessario per Snap Creator Framework.

#### • **Causa**

Il certificato X.509 del server non dispone di una firma di un'autorità di certificazione pubblica nota.

### • **Azione correttiva**

Snap Creator Framework supporta l'installazione di un certificato di terze parti.

a. Aggiornare i seguenti valori dei parametri nei file snapcreator.properties e agent.properties:

file snapcreator.properties:

SNAPCREATOR\_KEYSTORE\_PASS

SNAPCREATOR\_KEYSTORE\_PATH

file agent.properties:

FILE\_KEYSTORE

a. Riavviare il server e i servizi dell'agente.

## <span id="page-8-0"></span>**Risoluzione dei problemi relativi a Snap Creator Server o Snap Creator Agent**

Potrebbero verificarsi problemi con Snap Creator Server o Snap Creator Agent. È necessario essere consapevoli di questi problemi e sapere come risolverli.

### **Il server o l'agente di Snap Creator non si avvia**

Il server Snap Creator o l'agente Snap Creator potrebbero non avviarsi.

• **Problema**

Il server Snap Creator o l'agente Snap Creator non si avvia.

• **Causa**

Le cause generali di questo problema sono che Java non è installato, il livello di bit errato di Java è installato o la versione errata di Java è installata.

• **Azione correttiva**

Verificare che Java sia installato eseguendo il seguente comando: java -version

Verificare che sia installata una versione supportata di Java.

Inoltre, verificare che il livello di bit di Java installato corrisponda al livello di bit di Snap Creator. Ad esempio, se è installato Snap Creator a 64 bit, è necessario installare anche Java a 64 bit.

### **L'agente SNAP Creator non risponde**

L'agente Snap Creator non risponde.

• **Problema**

L'agente Snap Creator non risponde.

• **Azione correttiva**

Verificare quanto segue:

- L'agente Snap Creator è in esecuzione.
- La porta selezionata non è già in uso.
- La comunicazione sulla porta Agent è consentita attraverso il firewall.

### **Reimpostazione della password di Snap Creator**

Se si dimentica la password di Snap Creator, è possibile reimpostarla.

Per reimpostare la password di Snap Creator,

- 1. Accedere alla cartella scServer/ENGINE/etc.
- 2. Modificare il file snapcreator.properties.
- 3. Inserire la nuova password nel parametro SNAPCREATOR\_PASS.

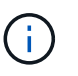

È possibile fornire la password in testo normale. La password viene crittografata automaticamente.

4. Fare clic su **Save** (Salva).

## <span id="page-9-0"></span>**Risoluzione dei problemi relativi agli errori di comando CLI**

È necessario essere a conoscenza di alcuni errori che potrebbero verificarsi quando si tenta di eseguire i comandi CLI e sapere come risolvere questi problemi.

### **Il comando CLI genera un errore 403 Forbidden**

In un ambiente UNIX, potrebbe verificarsi l'errore 403 Forbidden quando si esegue un comando CLI.

• **Problema**

In un ambiente UNIX, si tenta di eseguire un comando CLI, ma si verifica l'errore 403 Forbidden, come illustrato nell'esempio seguente:

403 Forbidden at //scServer4.1.0/snapcreator>SnapCreator/Service/Engine.pm line 152

#### • **Causa**

Questo errore si verifica generalmente quando l'autorizzazione viene negata a causa di un nome utente o una password Snap Creator non corretti.

• **Azione correttiva**

Verificare di disporre del nome utente e della password corretti per Snap Creator.

### **Il comando CLI genera l'errore 404 non trovato**

In un ambiente UNIX, potrebbe essere visualizzato l'errore 404 non trovato quando si esegue un comando CLI.

### • **Problema**

In un ambiente UNIX, si tenta di eseguire un comando CLI; tuttavia, si verifica l'errore 404 non trovato. Ad esempio:

```
404 Not Found at
//local/scServer4.1.0c/snapcreator>SnapCreator/Service/Engine.pm line
152
```
#### • **Causa**

Questo errore si verifica in genere quando qualcosa di diverso da Snap Creator sta utilizzando la porta selezionata.

• **Azione correttiva**

Verificare che Snap Creator sia in esecuzione sulla porta selezionata e che nessun altro utilizzi la porta.

### **Il comando CLI determina l'errore 500 Impossibile individuare l'oggetto**

In un ambiente UNIX, potrebbe verificarsi l'errore 500 Impossibile individuare l'oggetto dopo l'esecuzione di un comando CLI.

#### • **Problema**

In un ambiente UNIX, si tenta di eseguire un comando CLI ma si verifica l'errore 500 Impossibile individuare l'oggetto, come illustrato nell'esempio seguente:

```
500 Can't locate object method "new" via package
"LWP::Protocol::https::Socket"
```
#### • **Causa**

Questo messaggio di errore può essere causato da due cause:

- La causa più probabile di questo messaggio di errore è che le librerie SSL CLI non sono collegate.
- Se il messaggio di errore non è il risultato del mancato collegamento delle librerie SSL, un'altra causa potrebbe essere l'assenza della libreria HTTPS Perl.

#### • **Azione correttiva**

Per risolvere il problema di collegamento dei file della libreria, i simlink devono essere creati manualmente. Consultare l'amministratore del sistema operativo e verificare la presenza dei file libsssl.so e libcrypto.so. Potrebbe essere necessario installare i pacchetti SSL.

Supponendo che i file siano presenti, è necessario collegarli manualmente. A tale scopo, eseguire uno dei seguenti set di comandi in base al sistema operativo in uso:

◦ Per 32 bit:

```
cd /usr/lib
ln -s libssl.so.1.0.0 libssl.so.6
ln -s libcrypto.so.1.0.0 libcrypto.so.6
```
◦ Per 3264it:

```
cd /usr/lib64
ln -s libssl.so.1.0.0 libssl.so.6
ln -s libcrypto.so.1.0.0 libcrypto.so.6
```
#### • **Azione correttiva**

Per risolvere il problema della libreria HTTPS Perl mancante, installare la libreria LWP::Protocol::https dalla modalità CPAN.

Attenersi alla seguente procedura:

a. Aprire una sessione SSH del server Linux ed eseguire il seguente comando: shell perl -MCPAN -e.

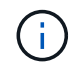

Se si utilizza CPAN per la prima volta, viene richiesto quanto segue:

Would you like me to configure as much as possible automatically? [yes]

+ Premere **Invio** per accettare l'impostazione predefinita. Viene aperta la shell CPAN.

a. Eseguire il seguente comando: Install LWP::Protocol::https

I pacchetti necessari vengono scaricati e installati. Se sono necessari pacchetti aggiuntivi, potrebbe essere richiesto di installarli selezionando [yes].

b. Una volta completata l'installazione, inserire exit per tornare alla shell normale.

### **Il comando CLI genera l'errore 500 connessione non riuscita**

In un ambiente UNIX, potrebbe essere visualizzato l'errore 500 Connect Failed (connessione non riuscita) quando si esegue un comando CLI.

#### • **Problema**

In un ambiente UNIX, si tenta di eseguire un comando CLI; tuttavia, si verifica l'errore 500 Connect Failed (connessione non riuscita). Ad esempio:

500 Connect failed: connect: Connection refused; Connection refused at //scServer4.1.0/snapcreator>SnapCreator/Service/Engine.pm line 152

#### • **Causa**

Questo errore si verifica generalmente quando Snap Creator non è in ascolto sulla porta selezionata.

#### • **Azione correttiva**

Verificare che Snap Creator sia in esecuzione sulla porta selezionata.

## <span id="page-12-0"></span>**CloneVol segnala che l'aggregato non esiste**

Per Clustered Data ONTAP, l'aggregato deve essere assegnato alla macchina virtuale di storage (SVM) per scopi di cloning. In caso contrario, l'azione cloneVol potrebbe restituire un errore.

### • **Problema**

L'azione cloneVol restituisce un errore simile al seguente esempio:

```
ERROR: com.netapp.snapcreator.storage.executor.ZapiExecutorException:
netapp.manage.NaAPIFailedException: Aggregate [aggregate name] does not
exist (errno=14420)
```
### • **Causa**

L'aggregato non è stato assegnato a SVM per scopi di cloning.

• **Azione correttiva**

Assegnare l'aggregato alla SVM per scopi di cloning: vserver modify -vserver [nome\_vserver] -aggr-list [nome\_aggregato]

## <span id="page-12-1"></span>**Messaggi di errore**

È necessario conoscere i messaggi di errore associati alle diverse operazioni di Snap Creator.

Ogni messaggio di errore include un prefisso e un identificatore univoco a 5 cifre, AD esempio ERROR: [<area code>-<unique area error identifier>] <error message>. Il prefisso identifica il punto in cui si è verificato l'errore. I diversi prefissi sono i seguenti:

- scf: Framework di Snap Creator
- REPO: Repository
- STORAGE: Storage
- agt: Agente Snap Creator
- gui: Interfaccia grafica utente (GUI) di Snap Creator

### **Messaggi di errore di SNAP Creator Framework**

I messaggi di errore di Snap Creator Framework consentono di risolvere eventuali problemi.

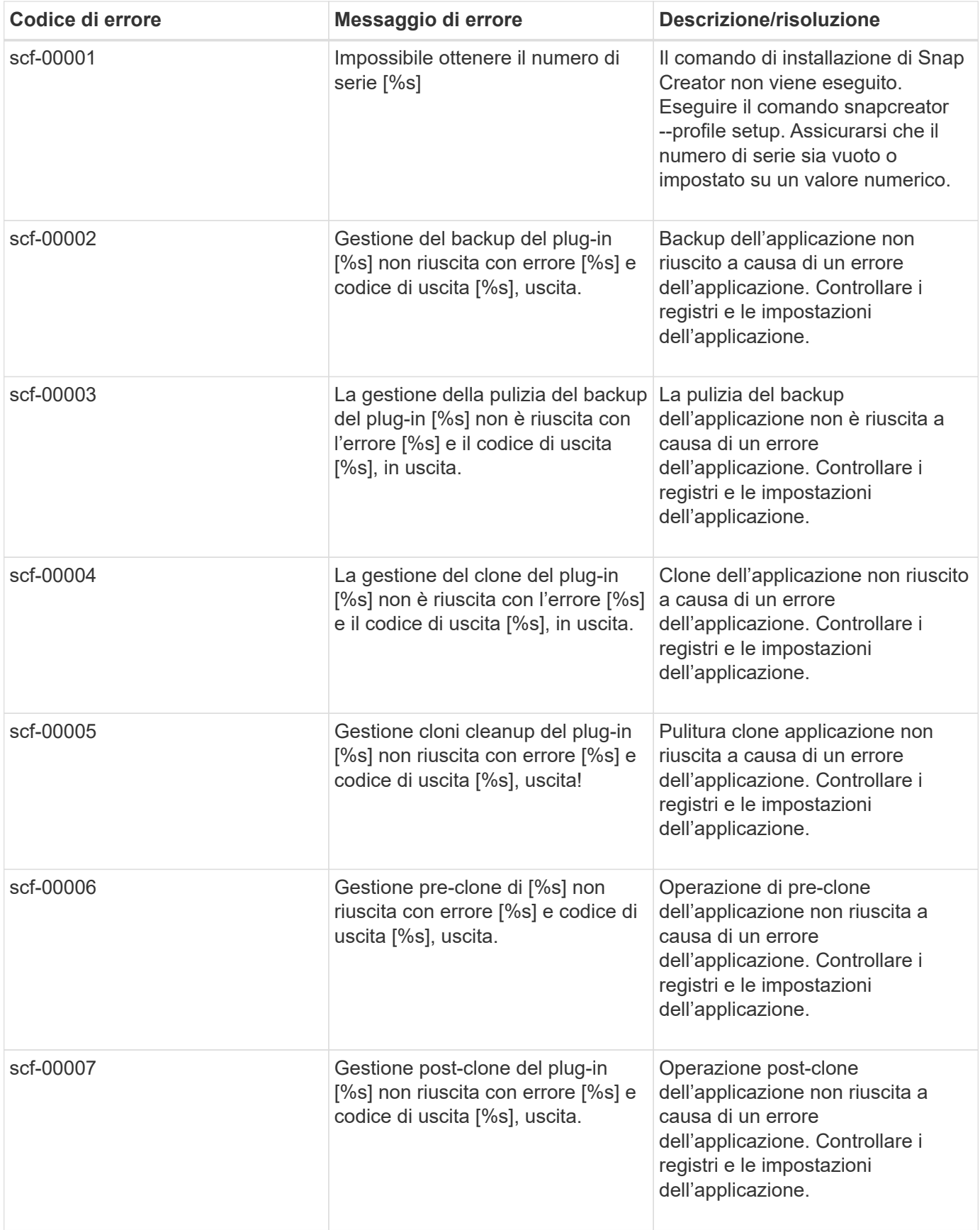

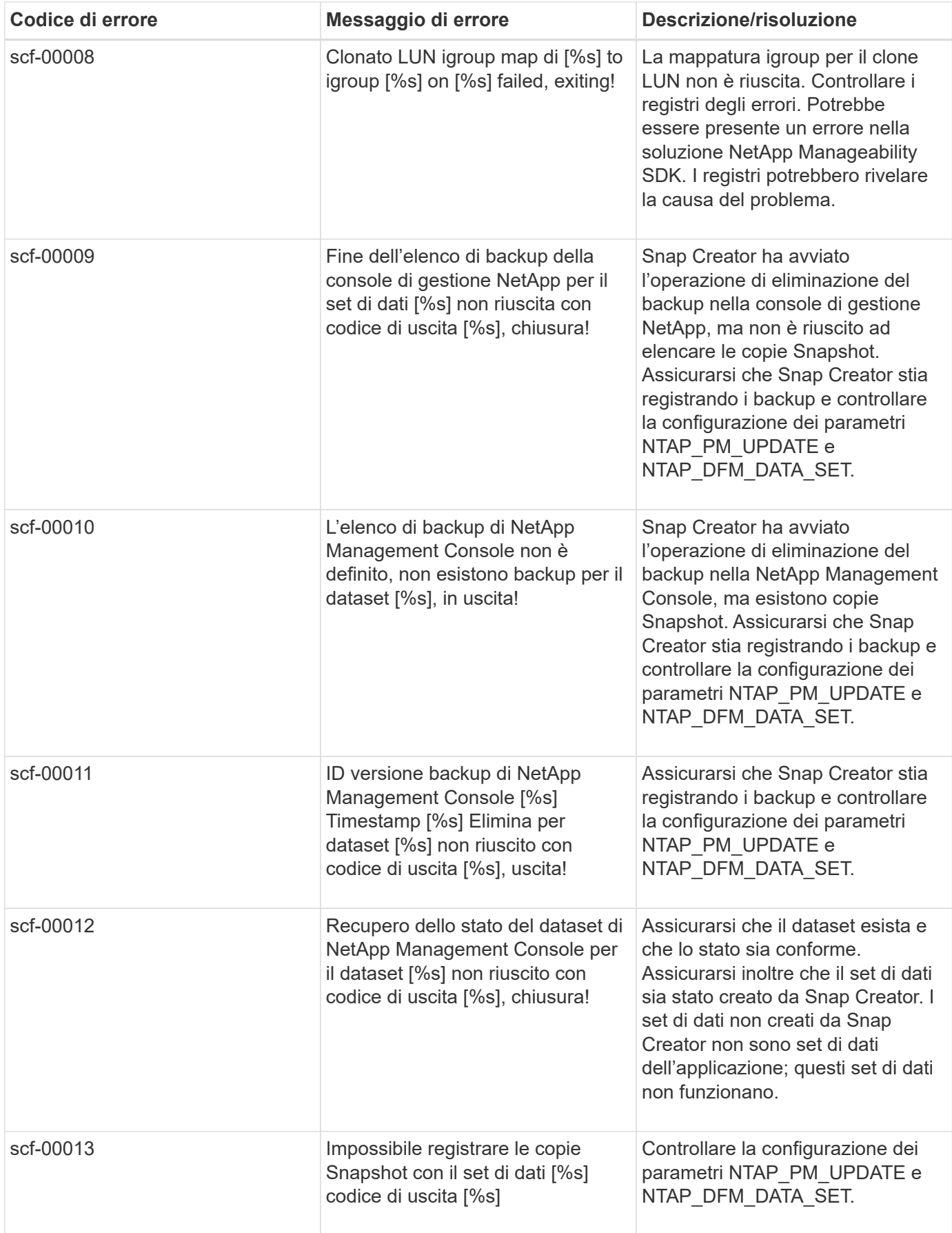

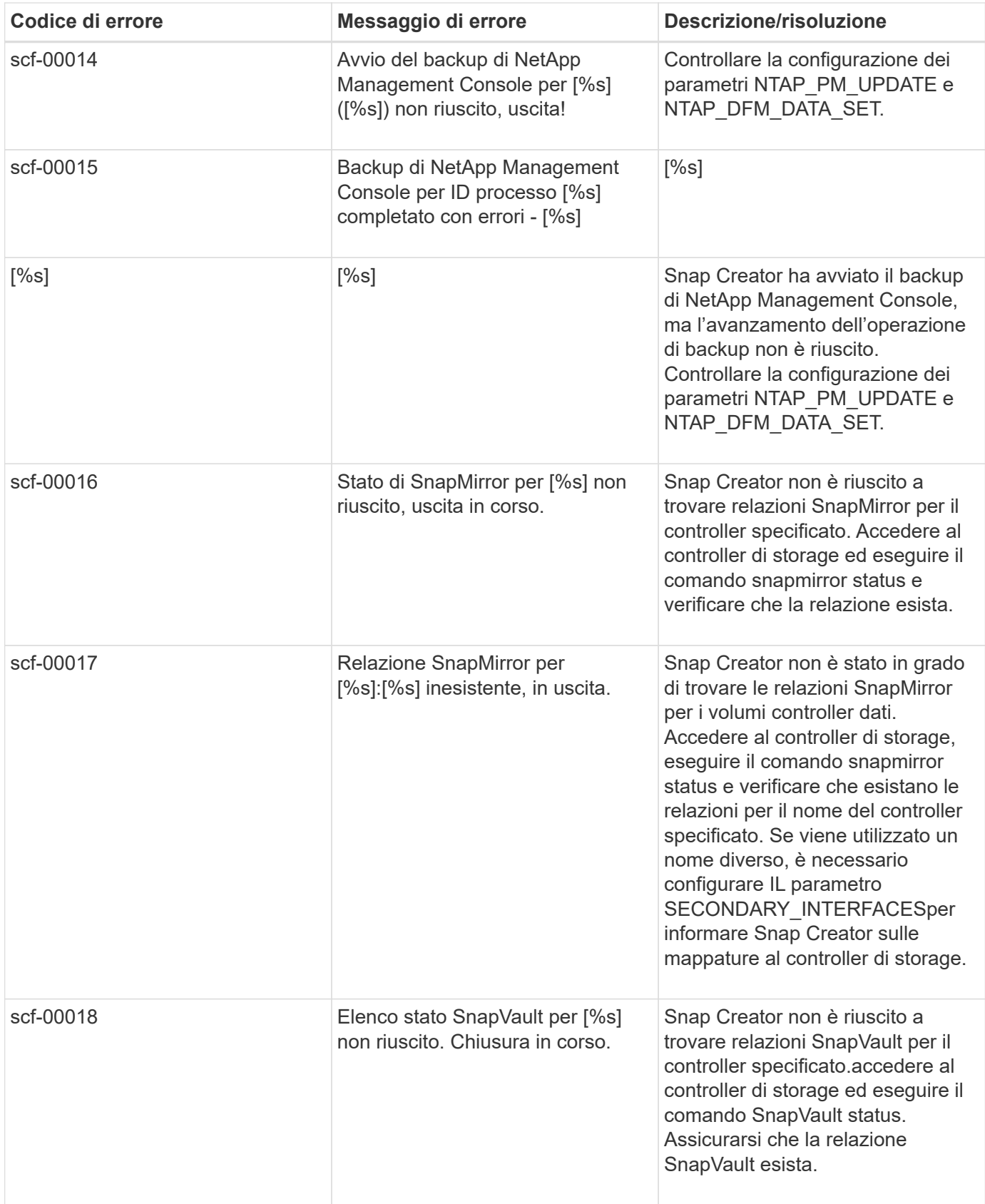

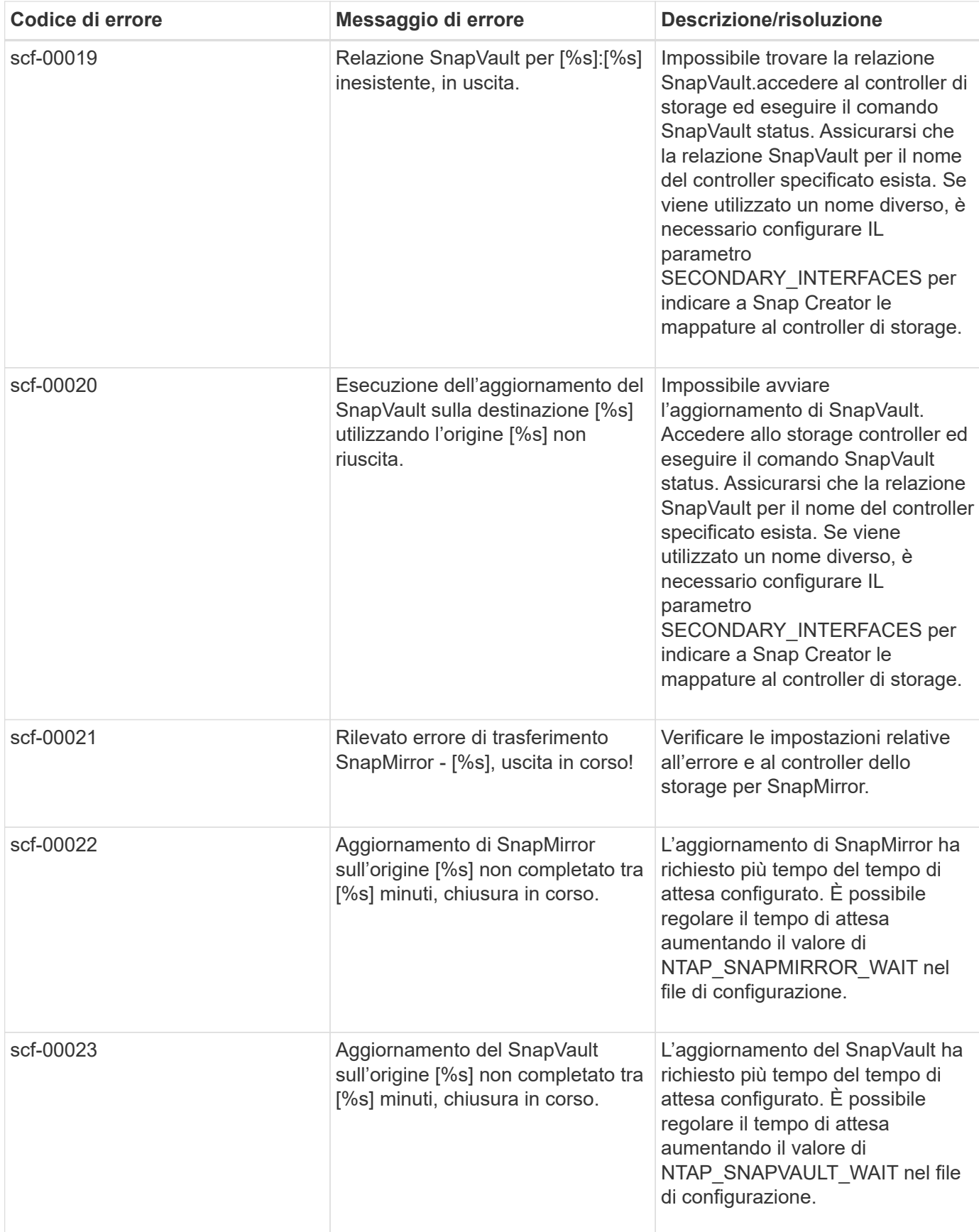

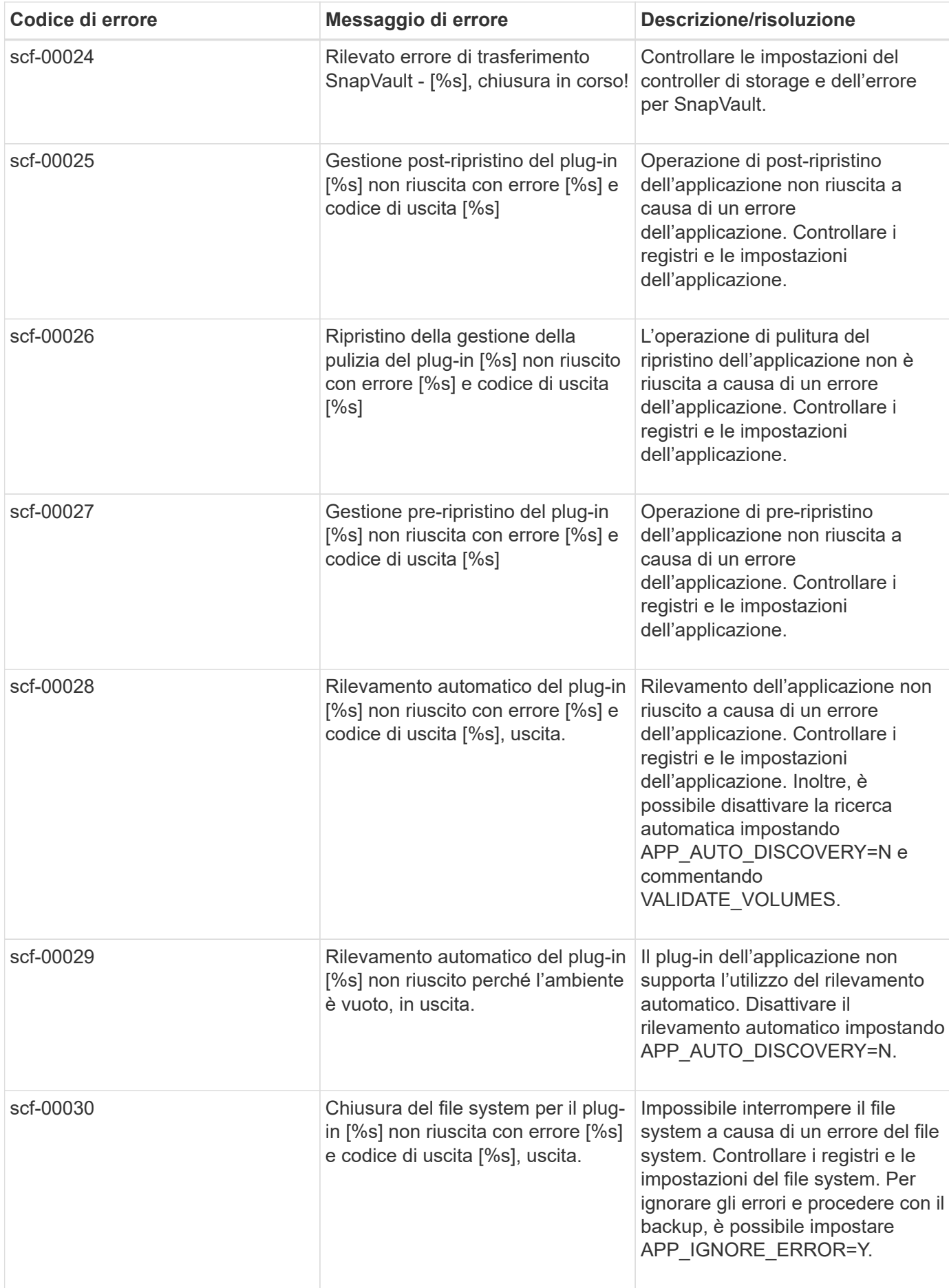

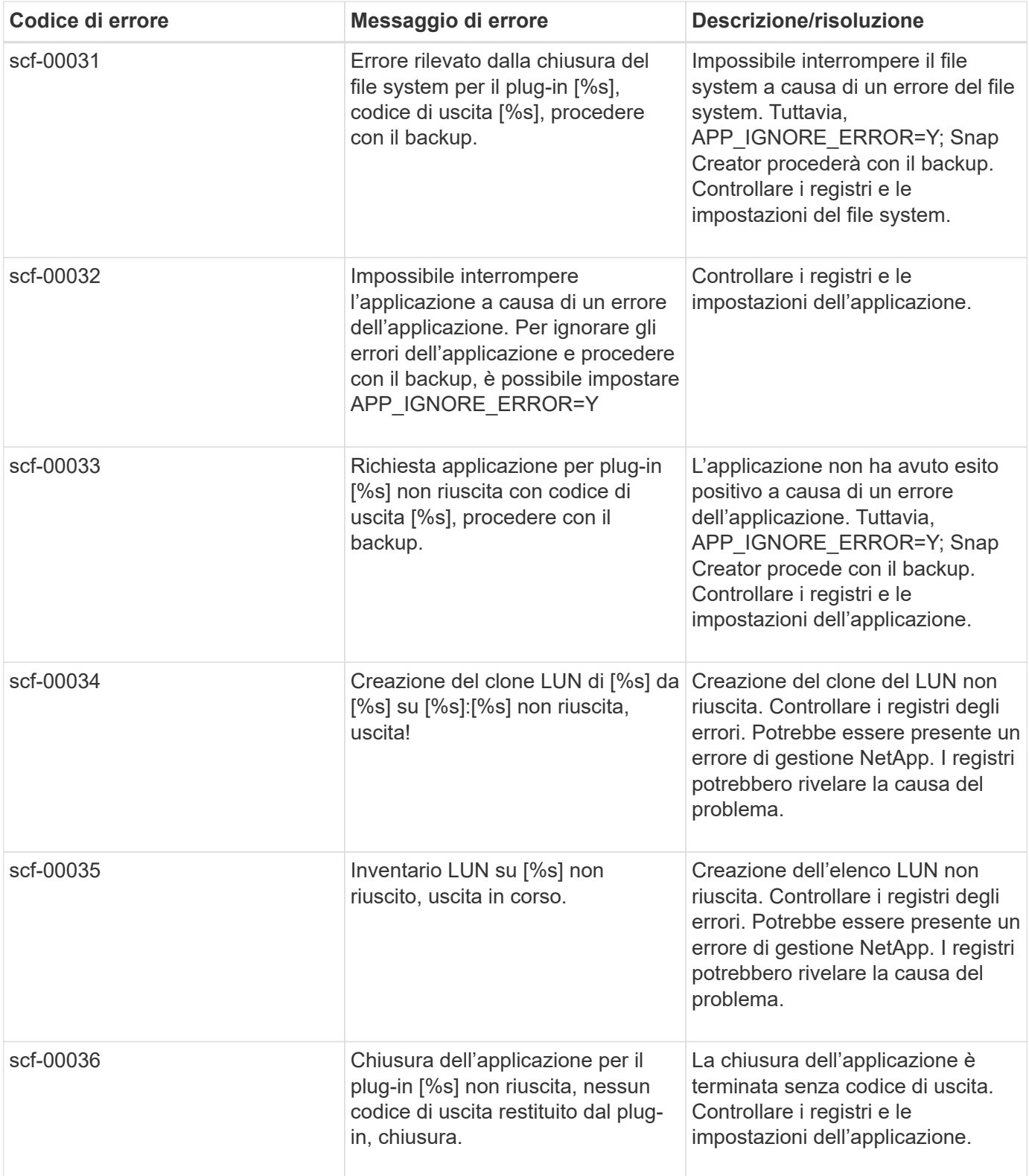

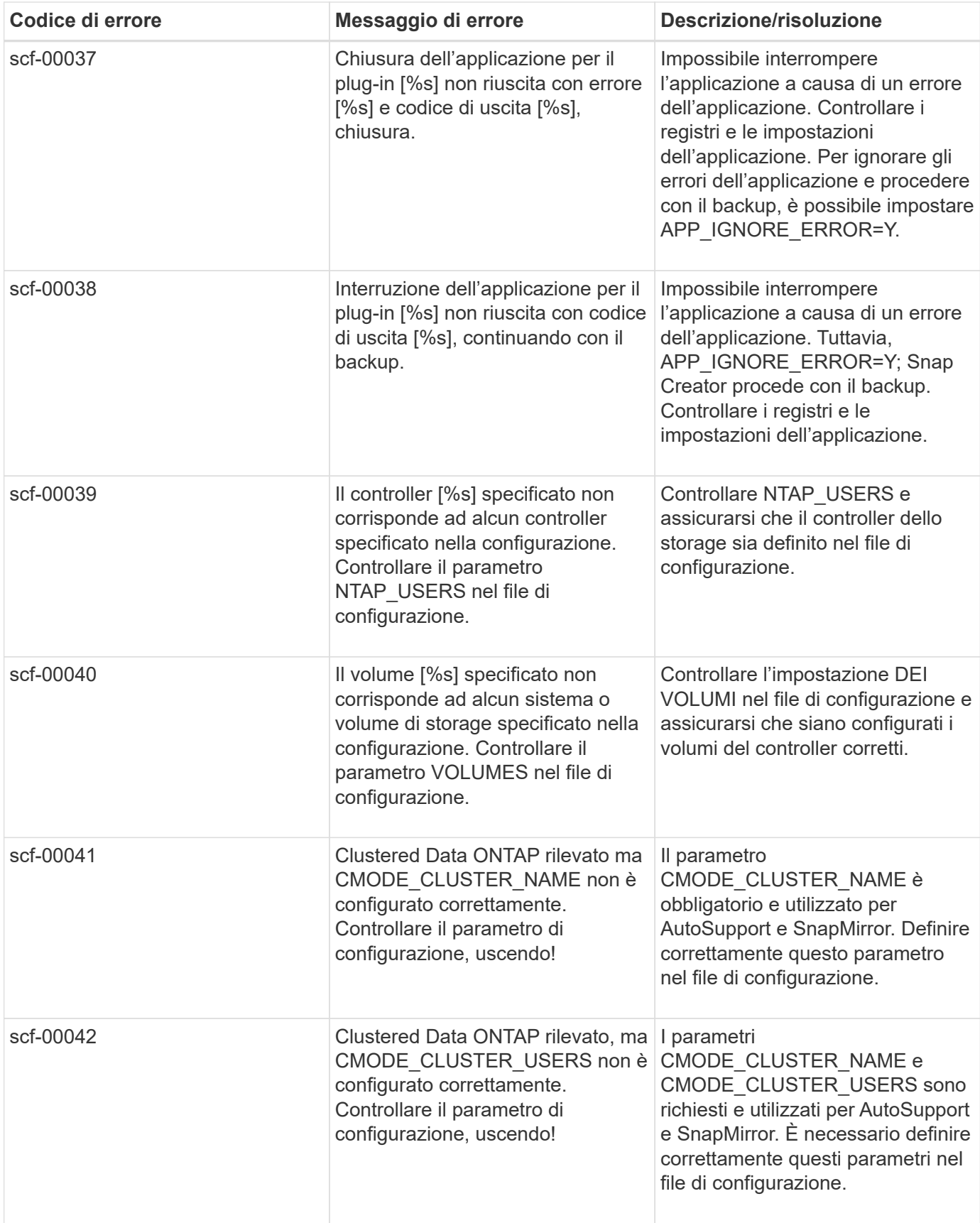

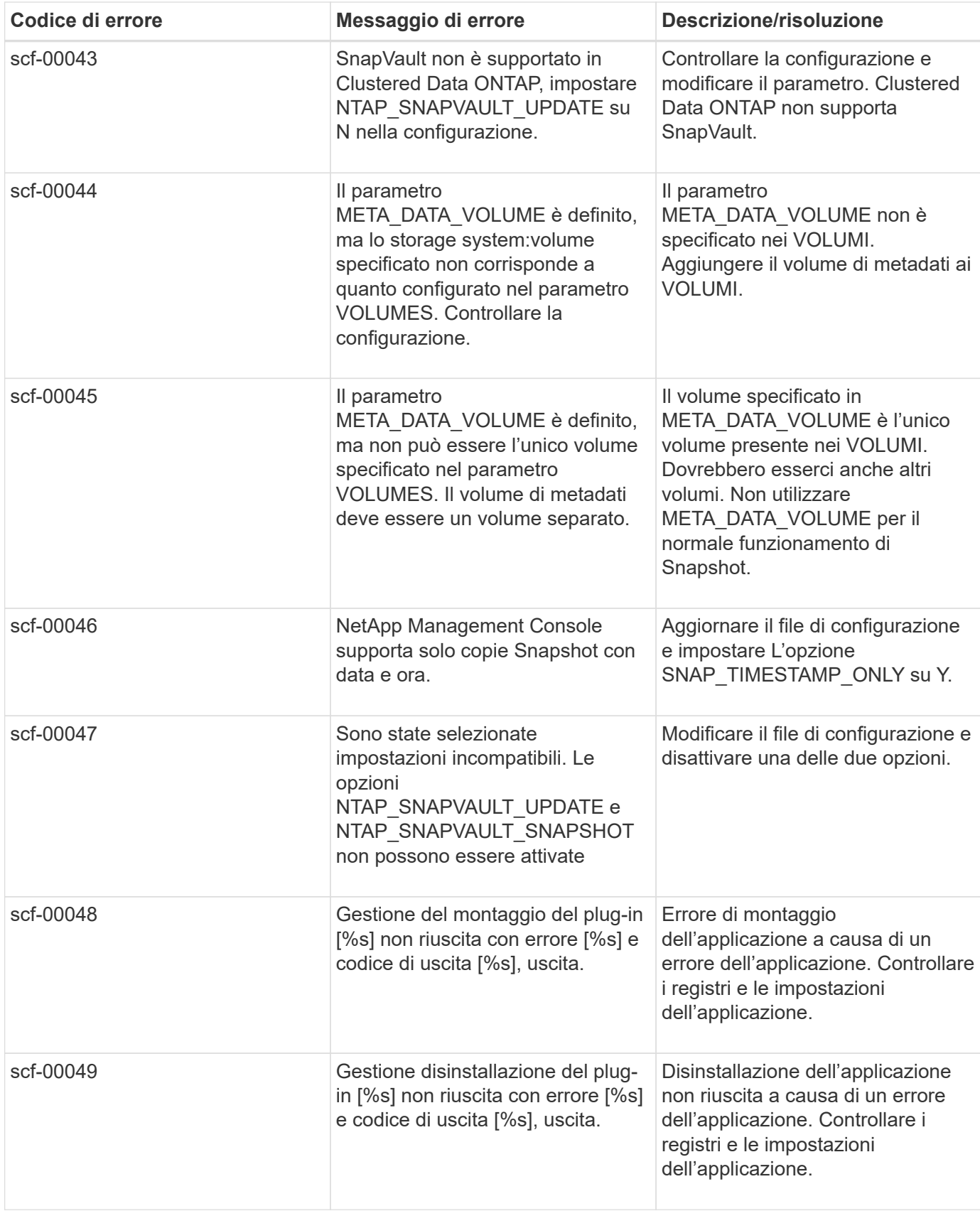

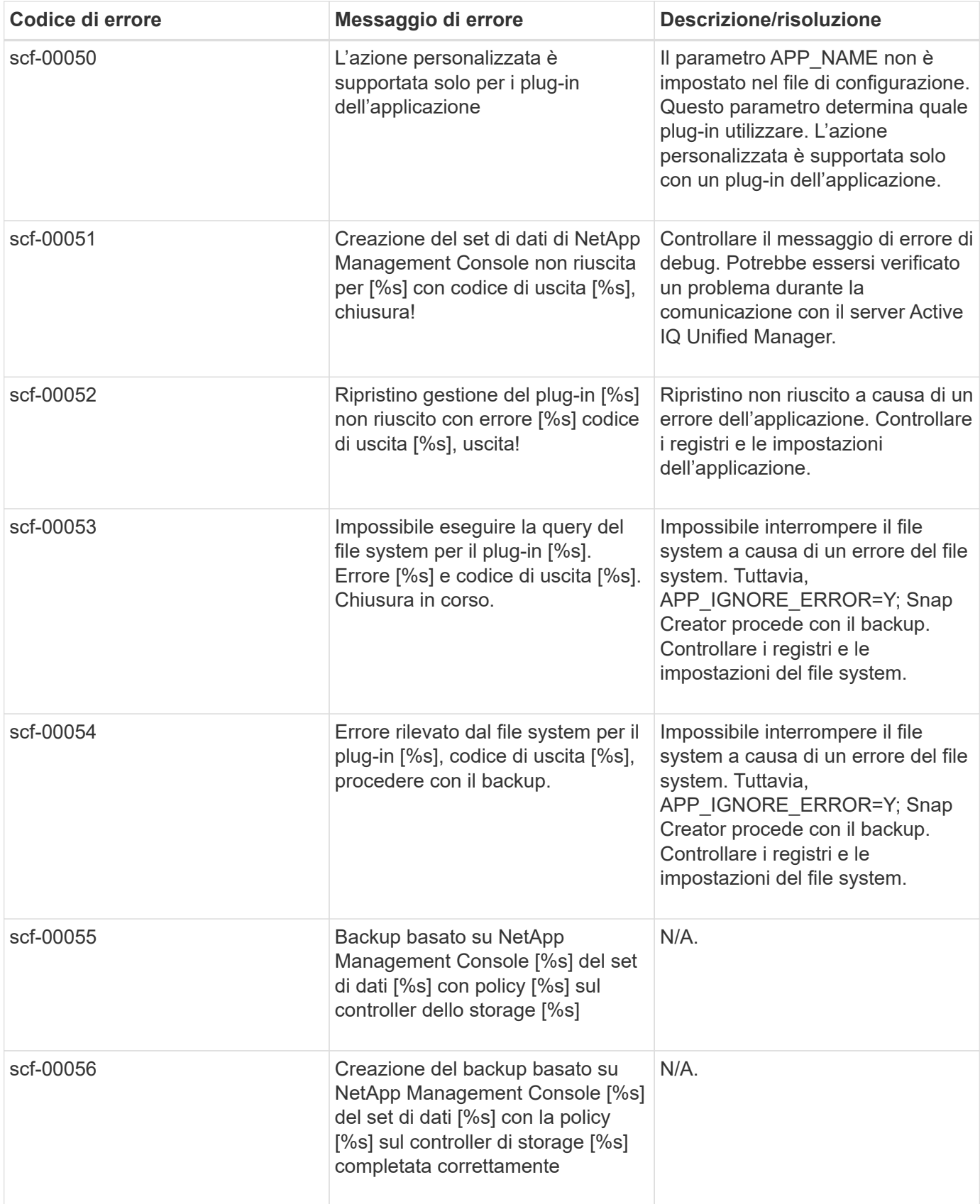

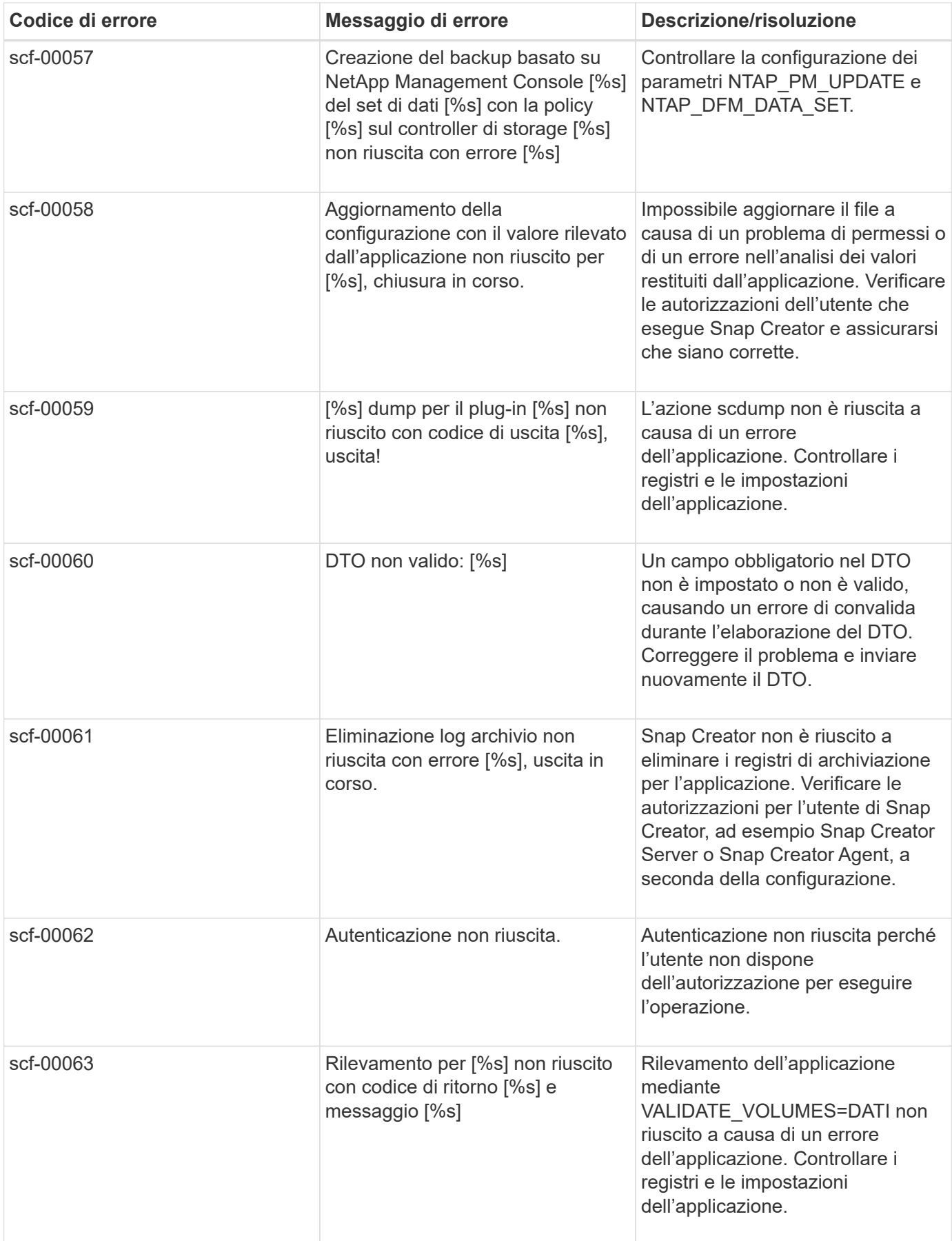

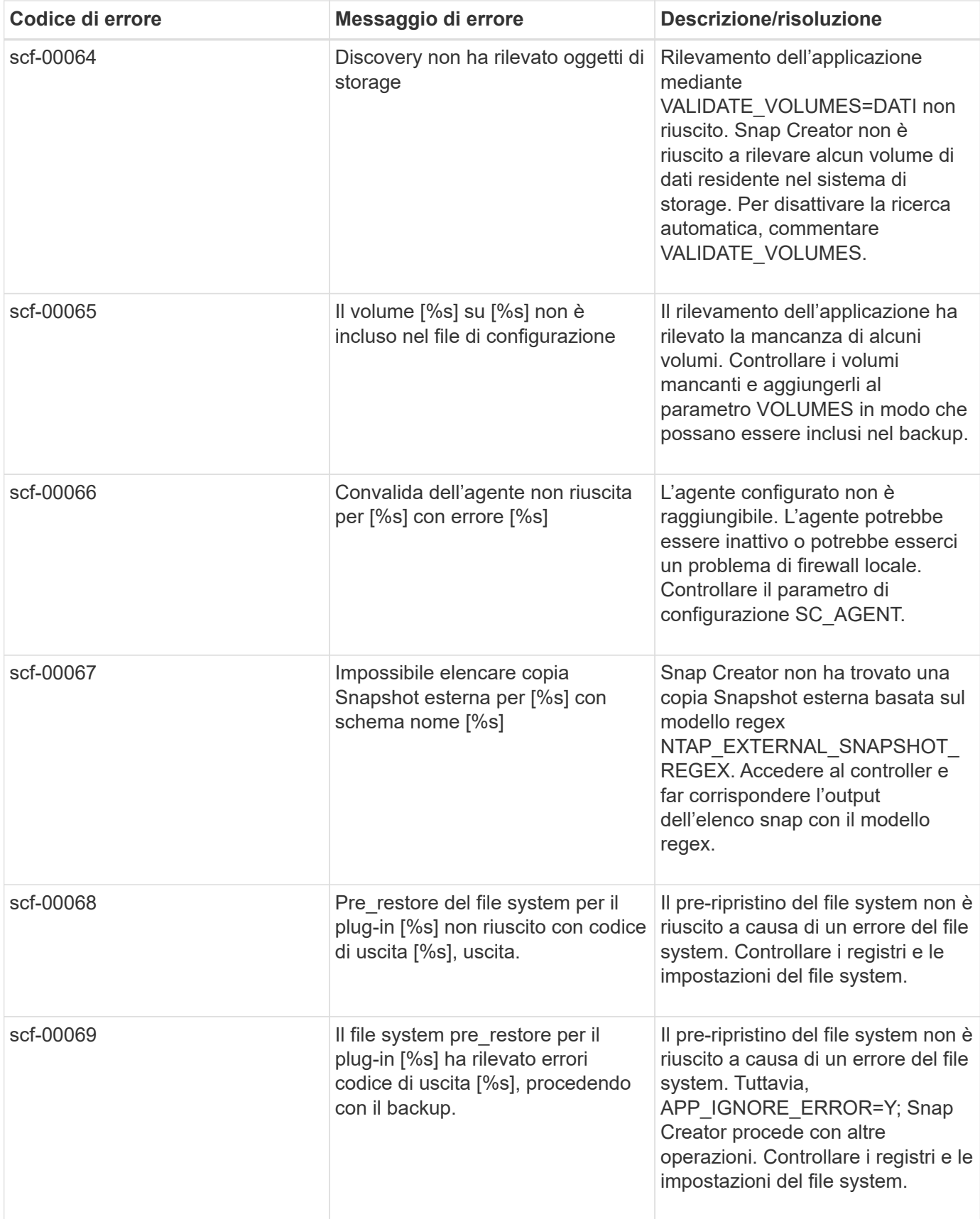

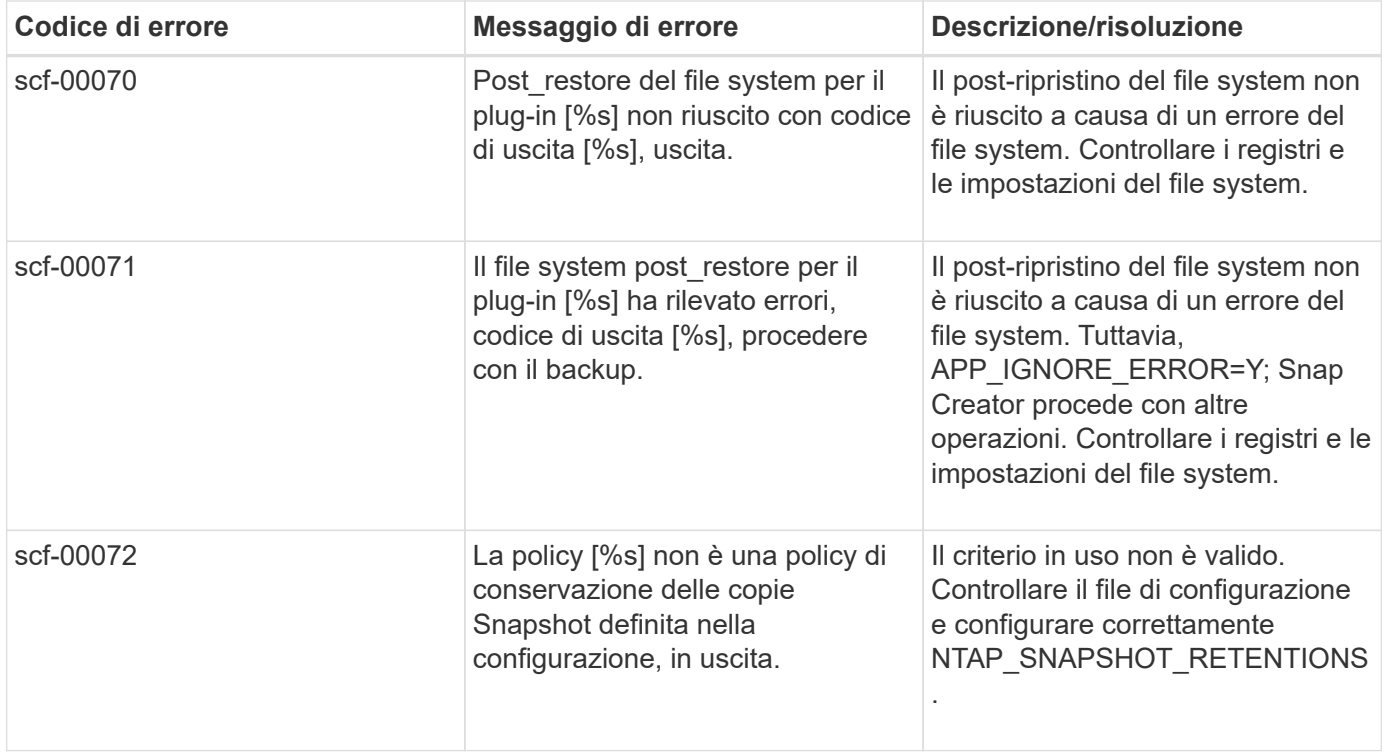

## **Messaggi di errore di SNAP Creator Agent**

La seguente tabella elenca i messaggi di errore di Snap Creator Agent.

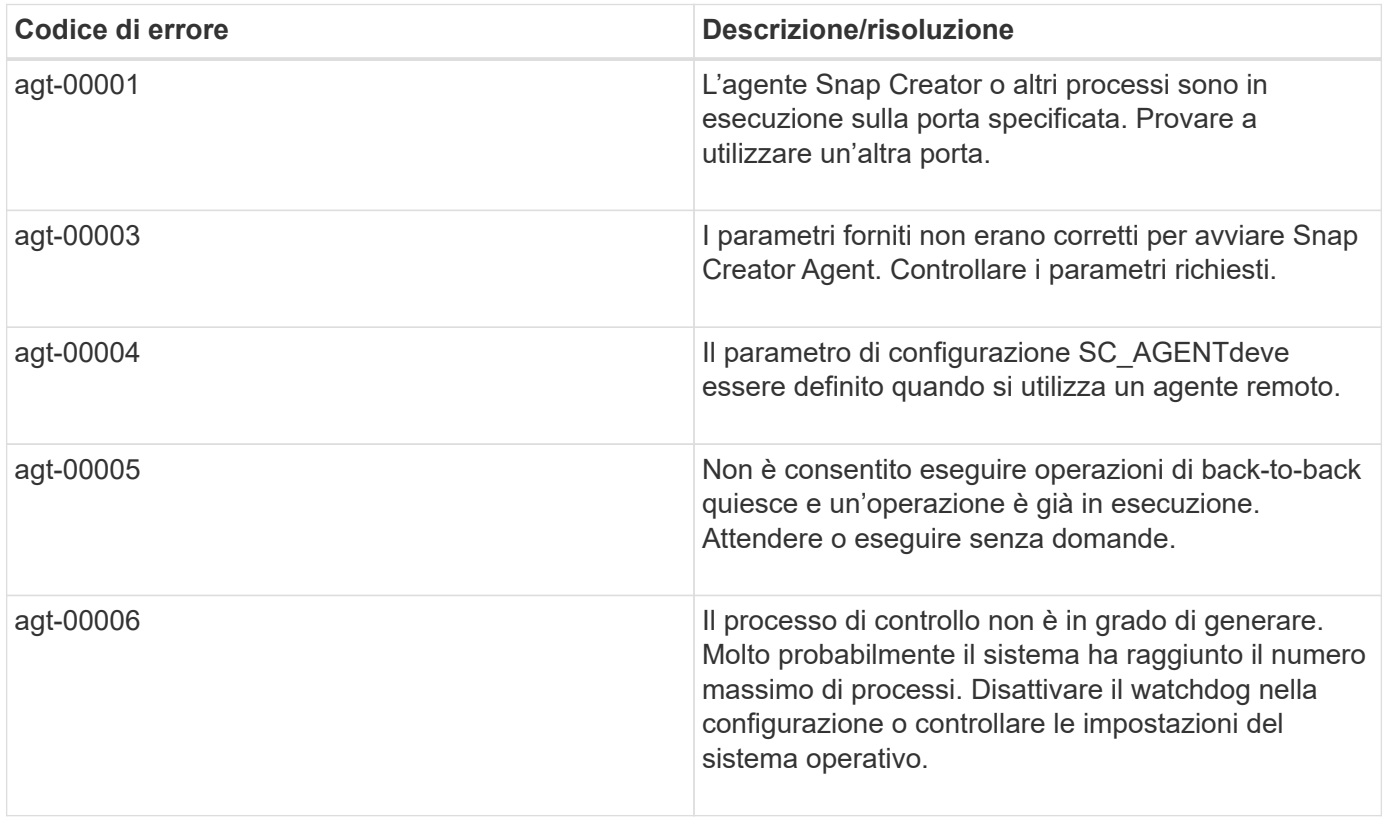

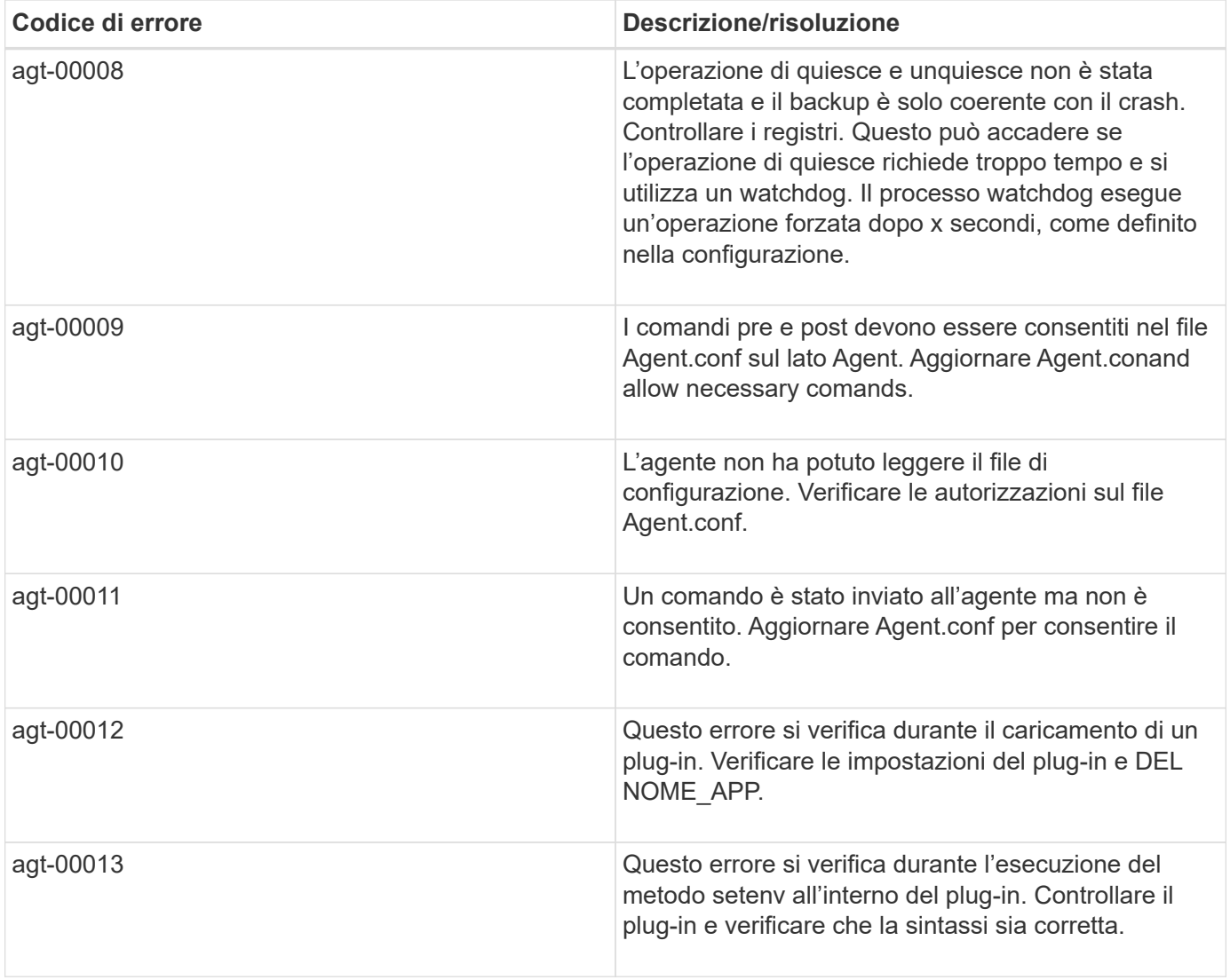

## **Messaggi di errore del repository**

La tabella seguente elenca i messaggi di errore del repository.

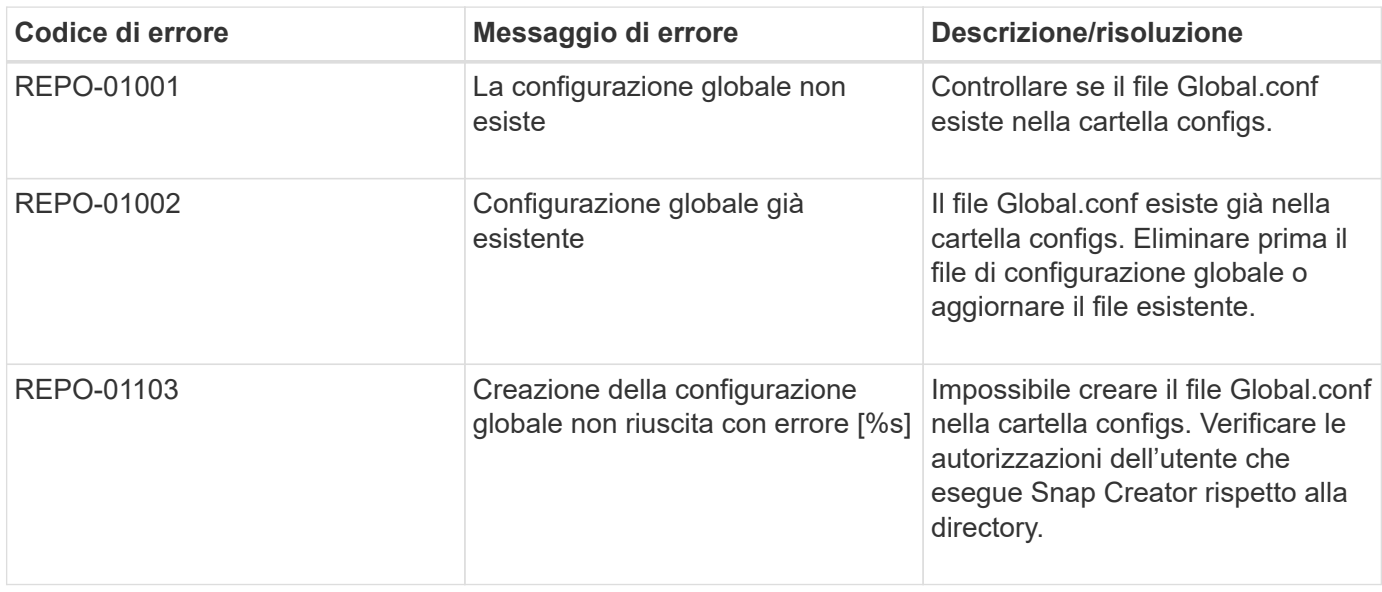

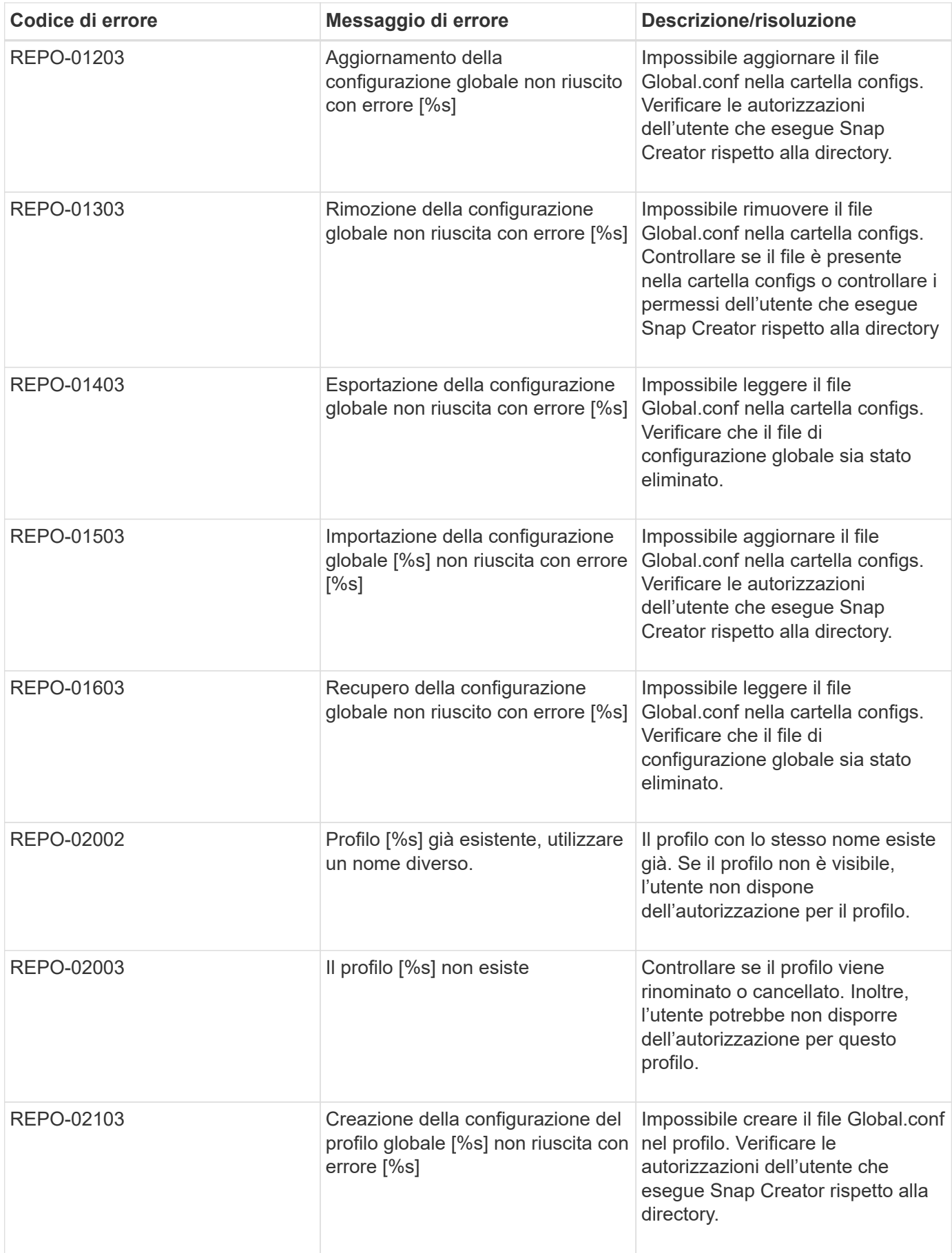

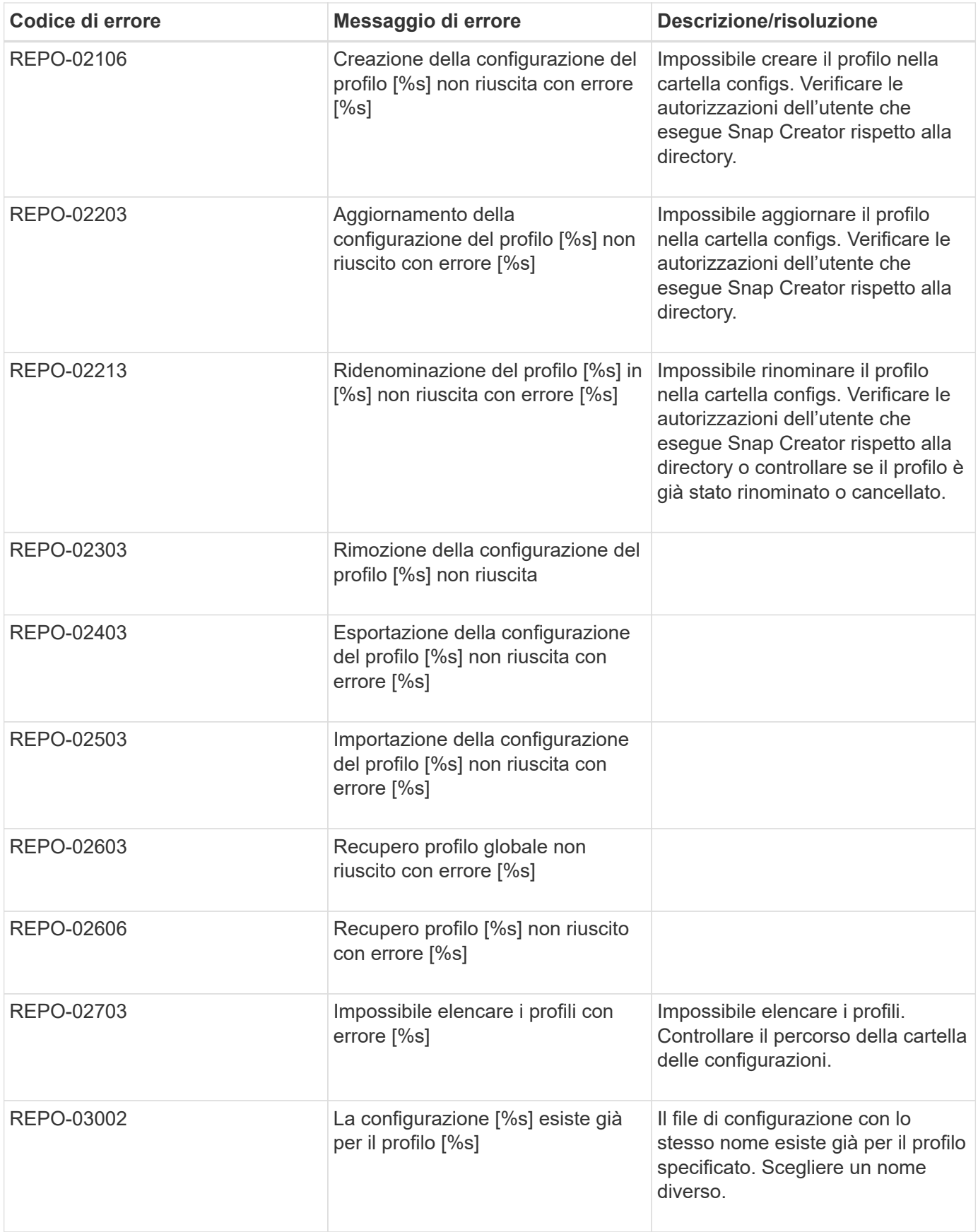

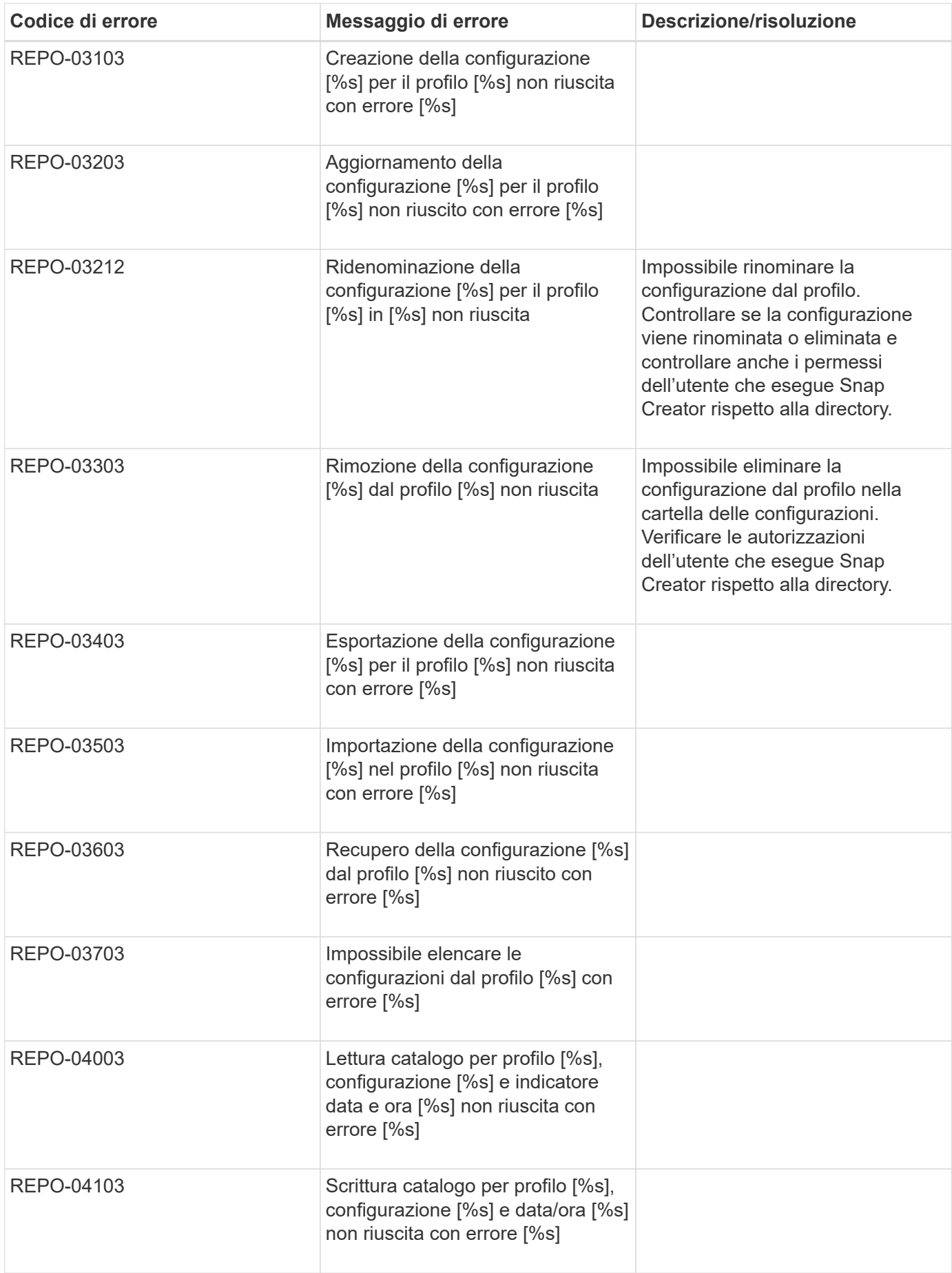

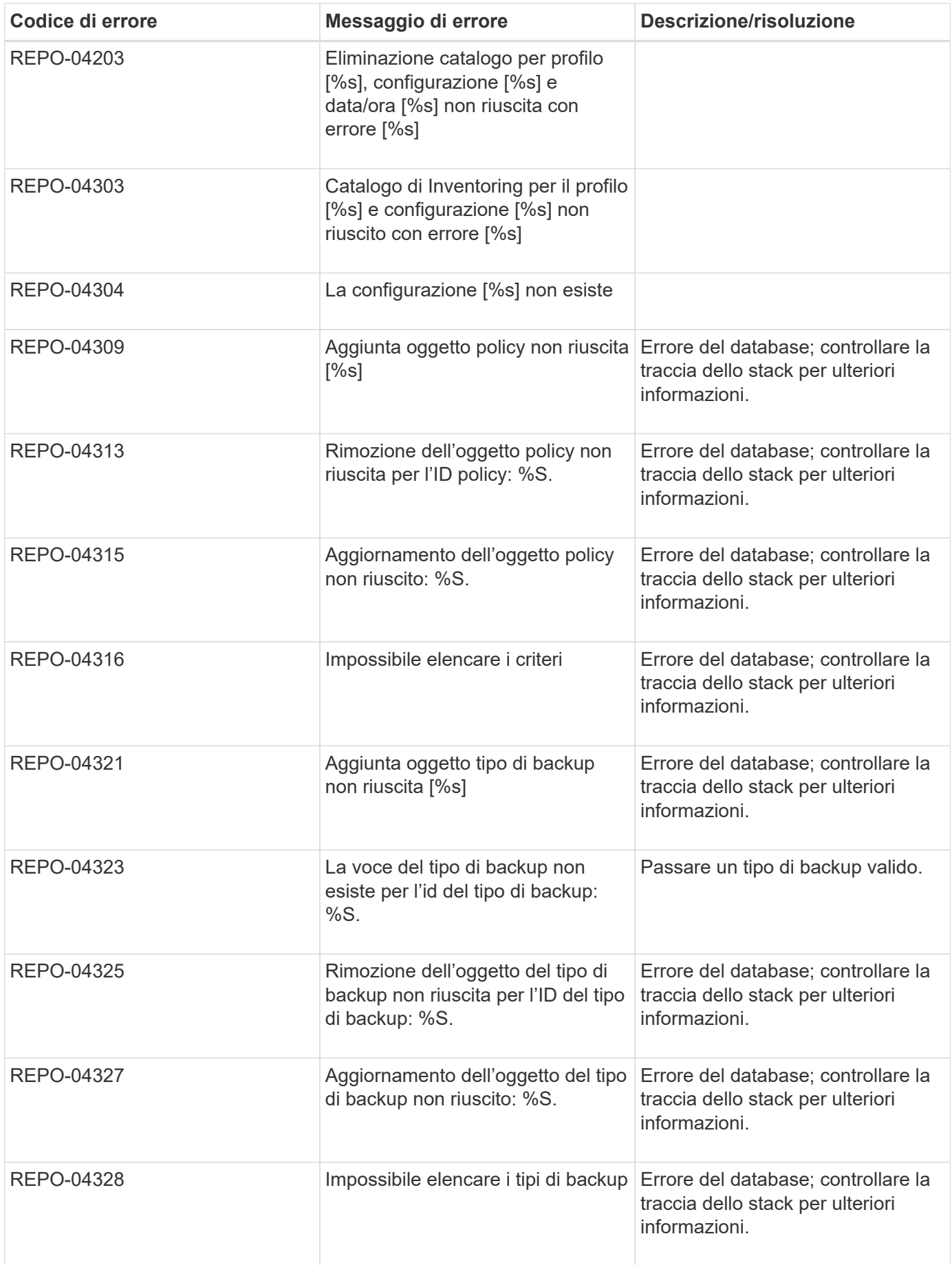

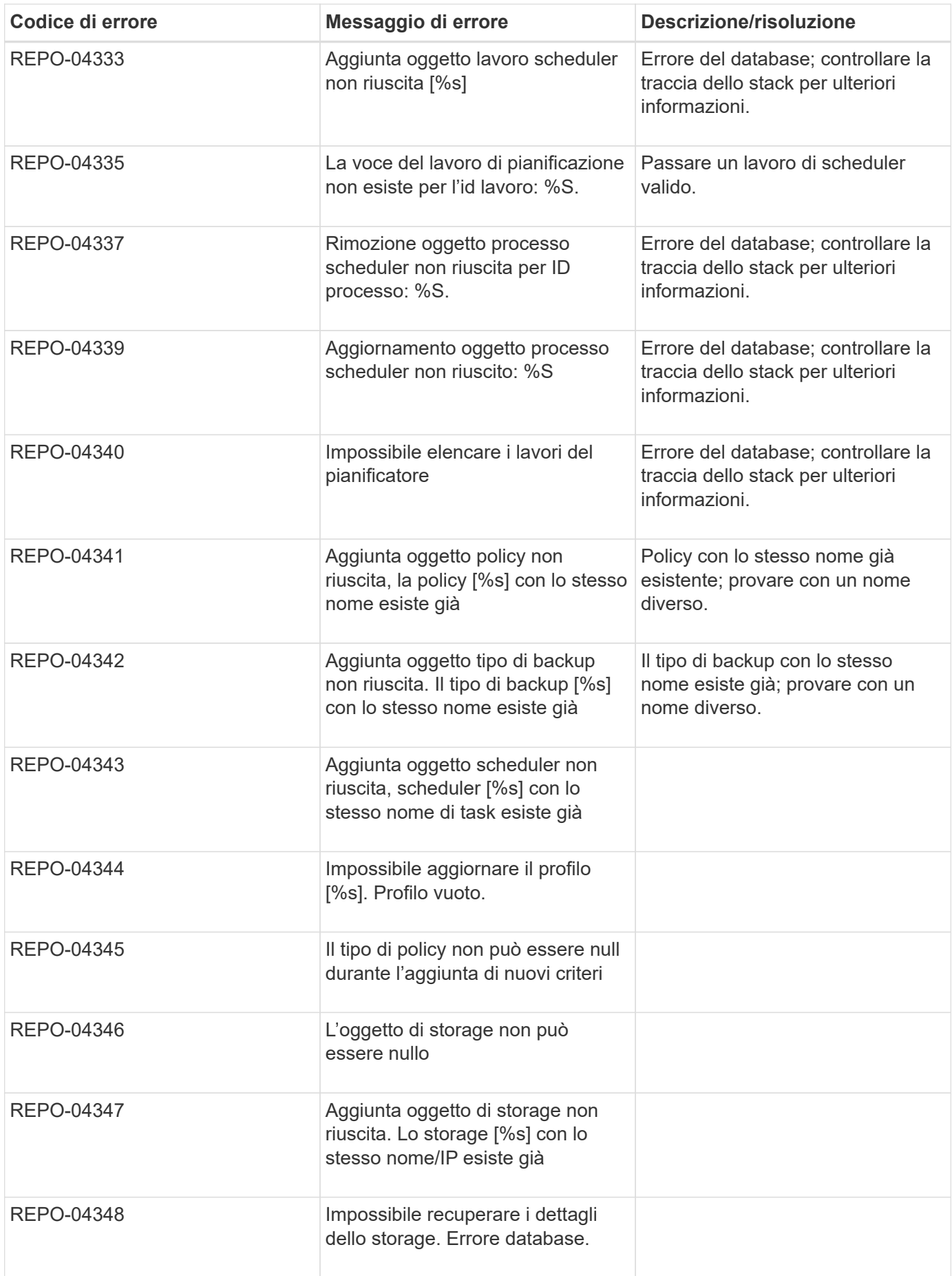

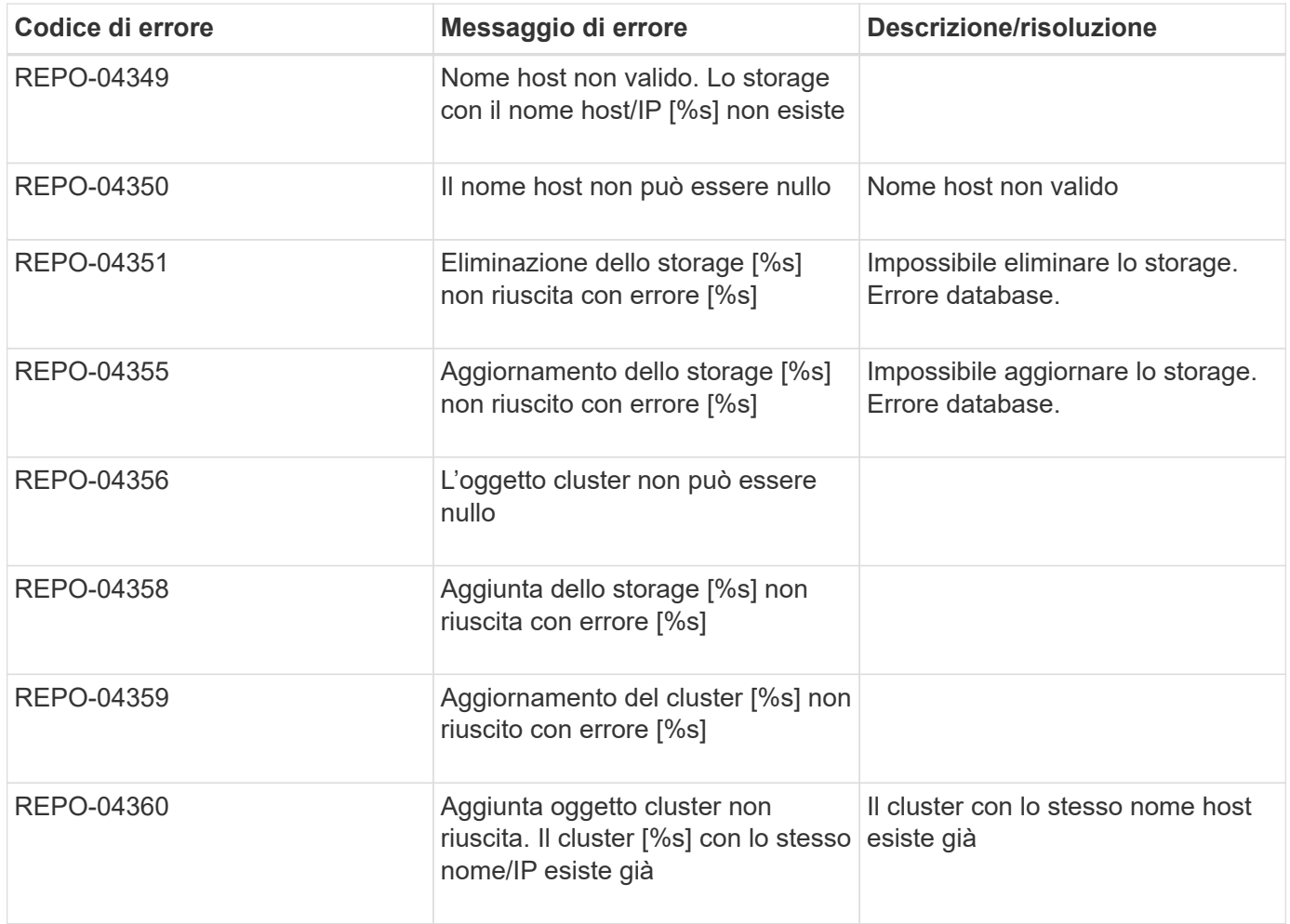

### **Messaggi di errore dello storage**

I messaggi di errore relativi allo storage possono aiutare a risolvere eventuali problemi che si verificano.

La seguente tabella elenca i codici di errore e i messaggi, oltre a una breve descrizione dell'errore e alla risoluzione suggerita.

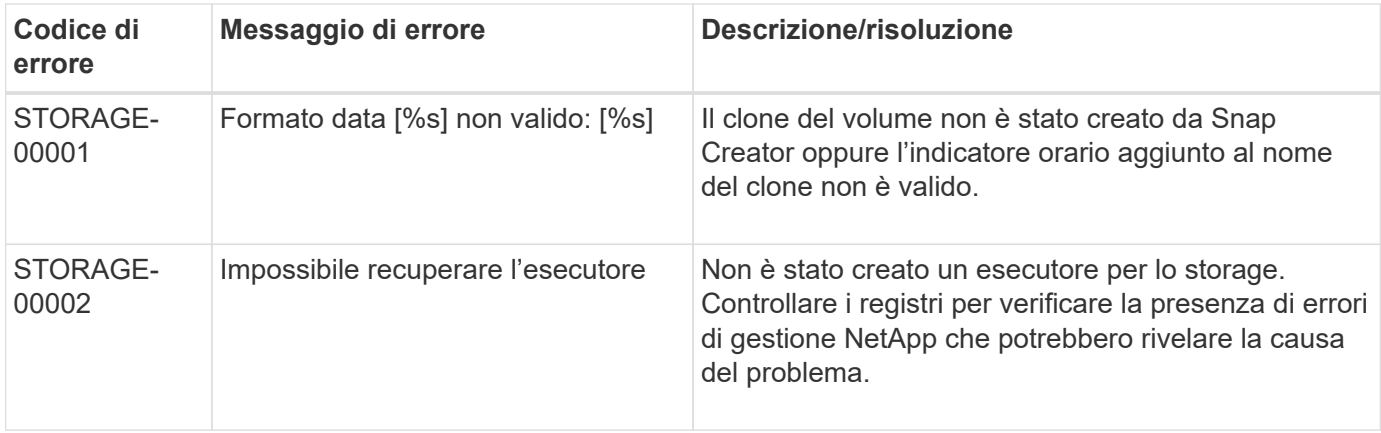

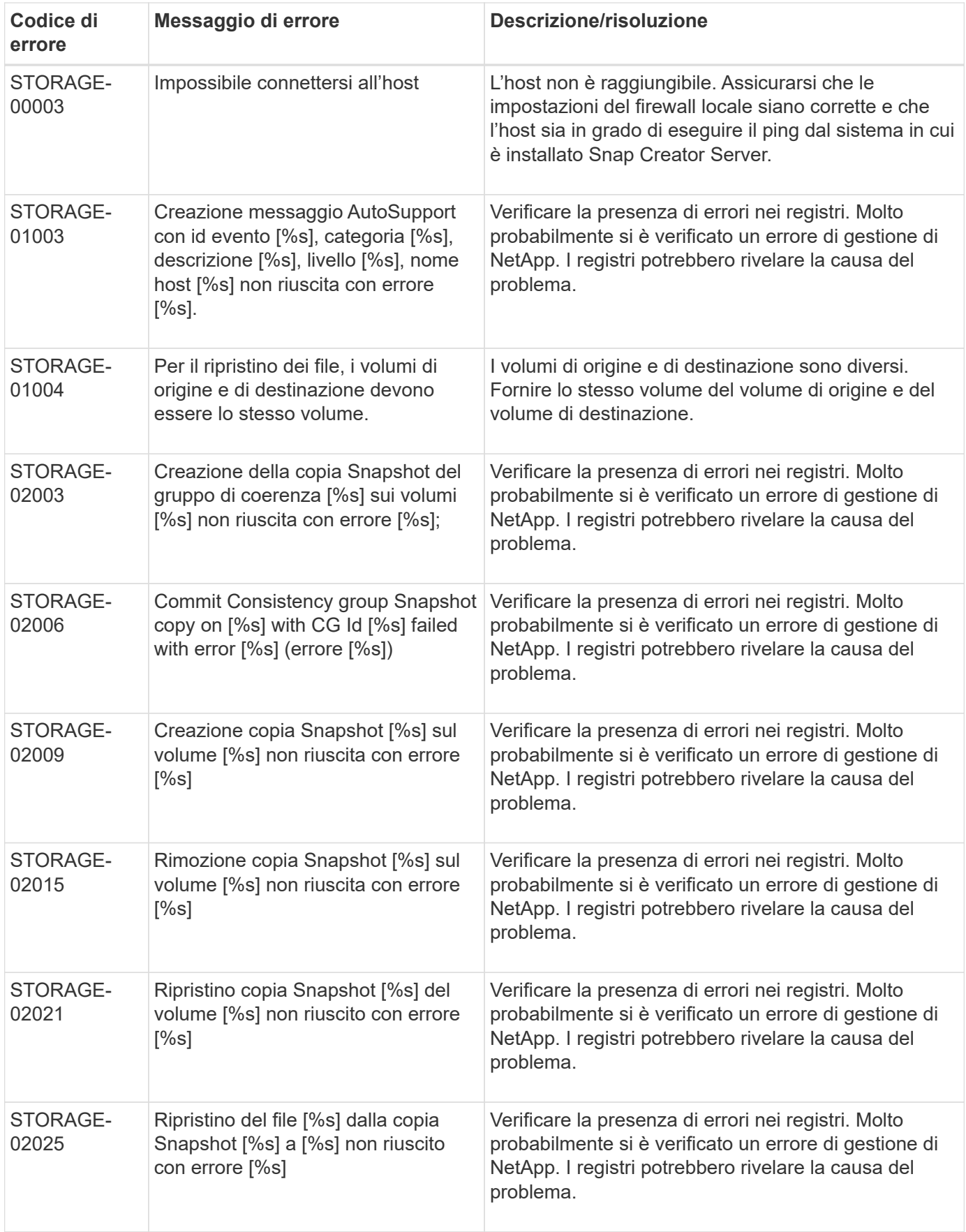

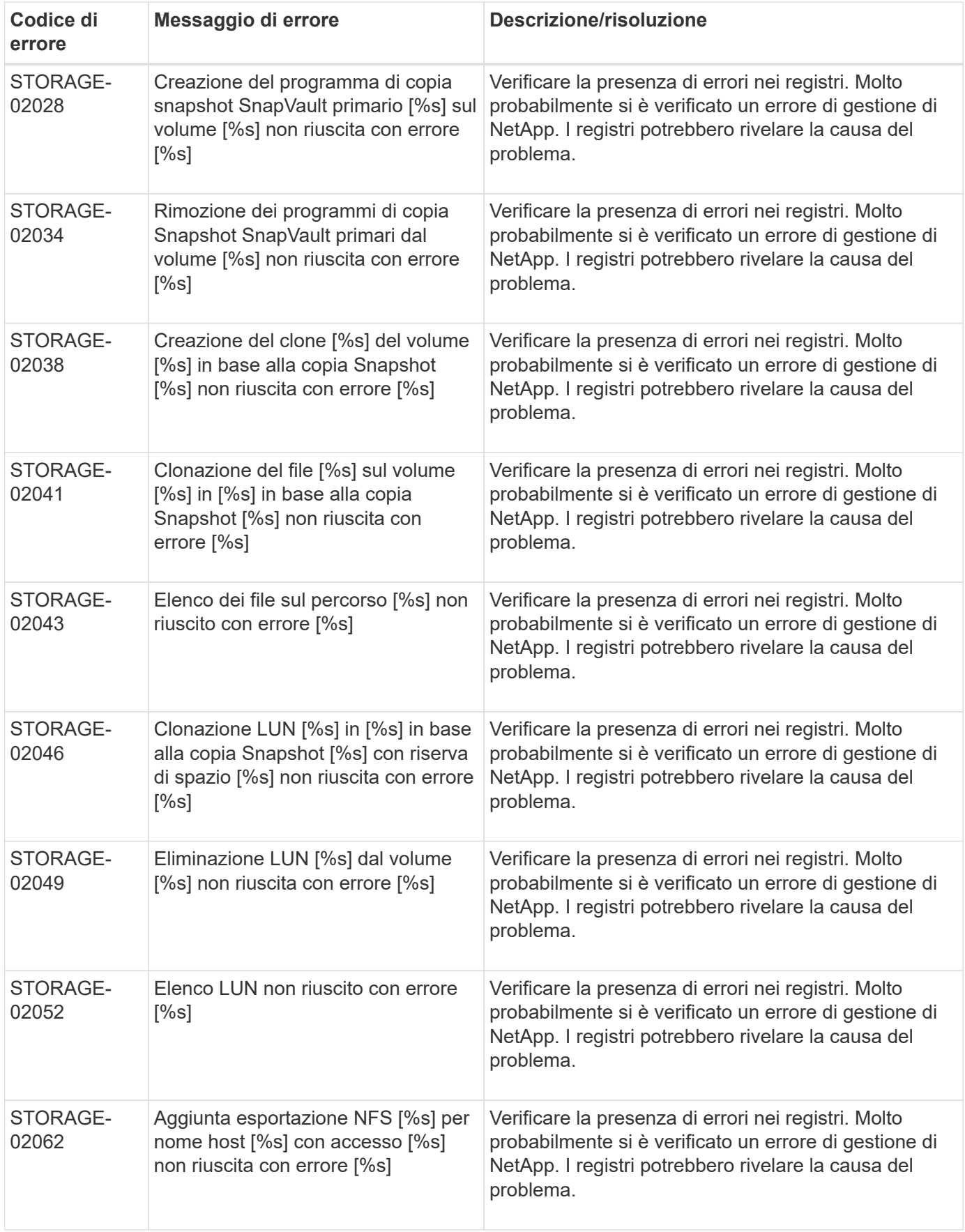

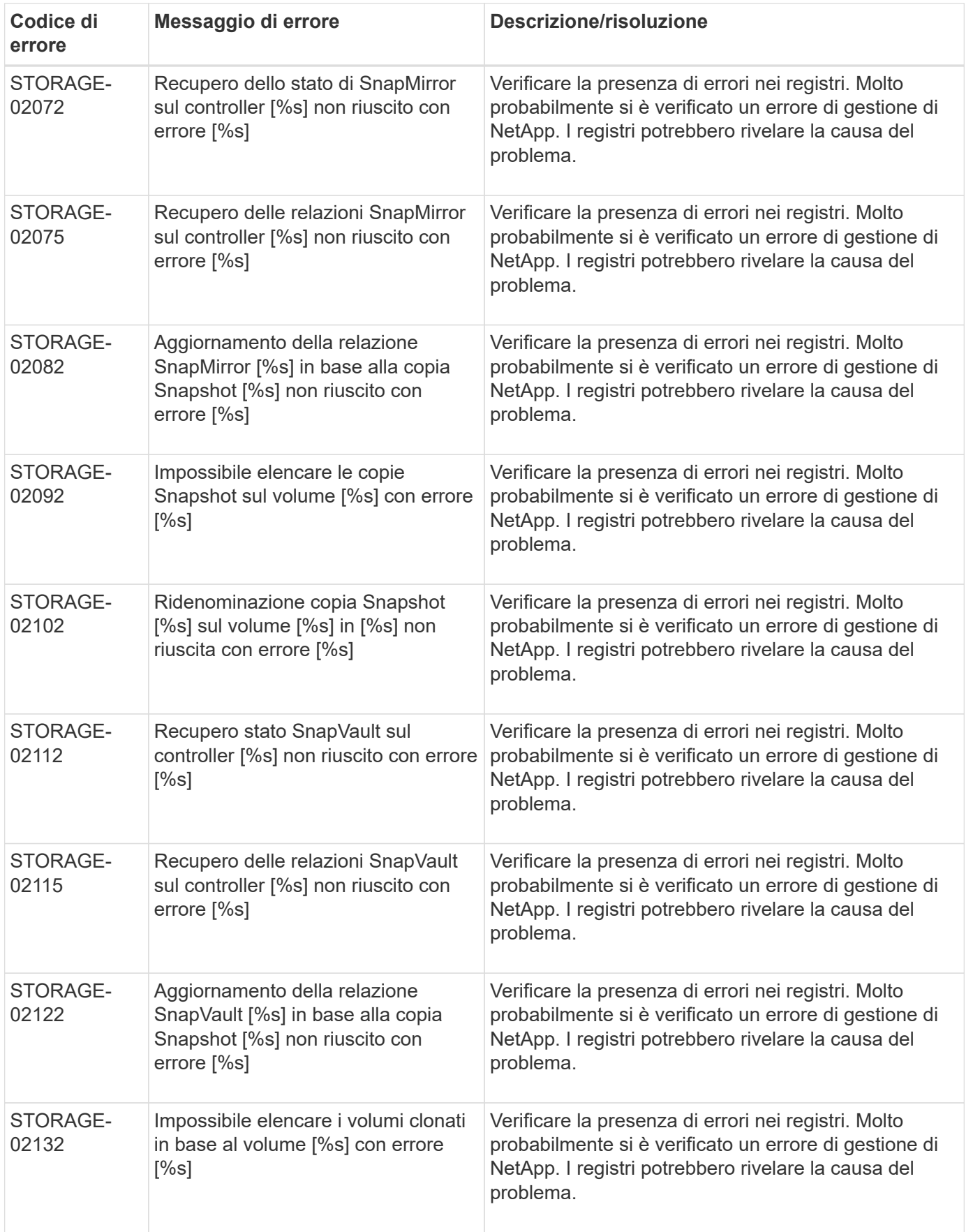

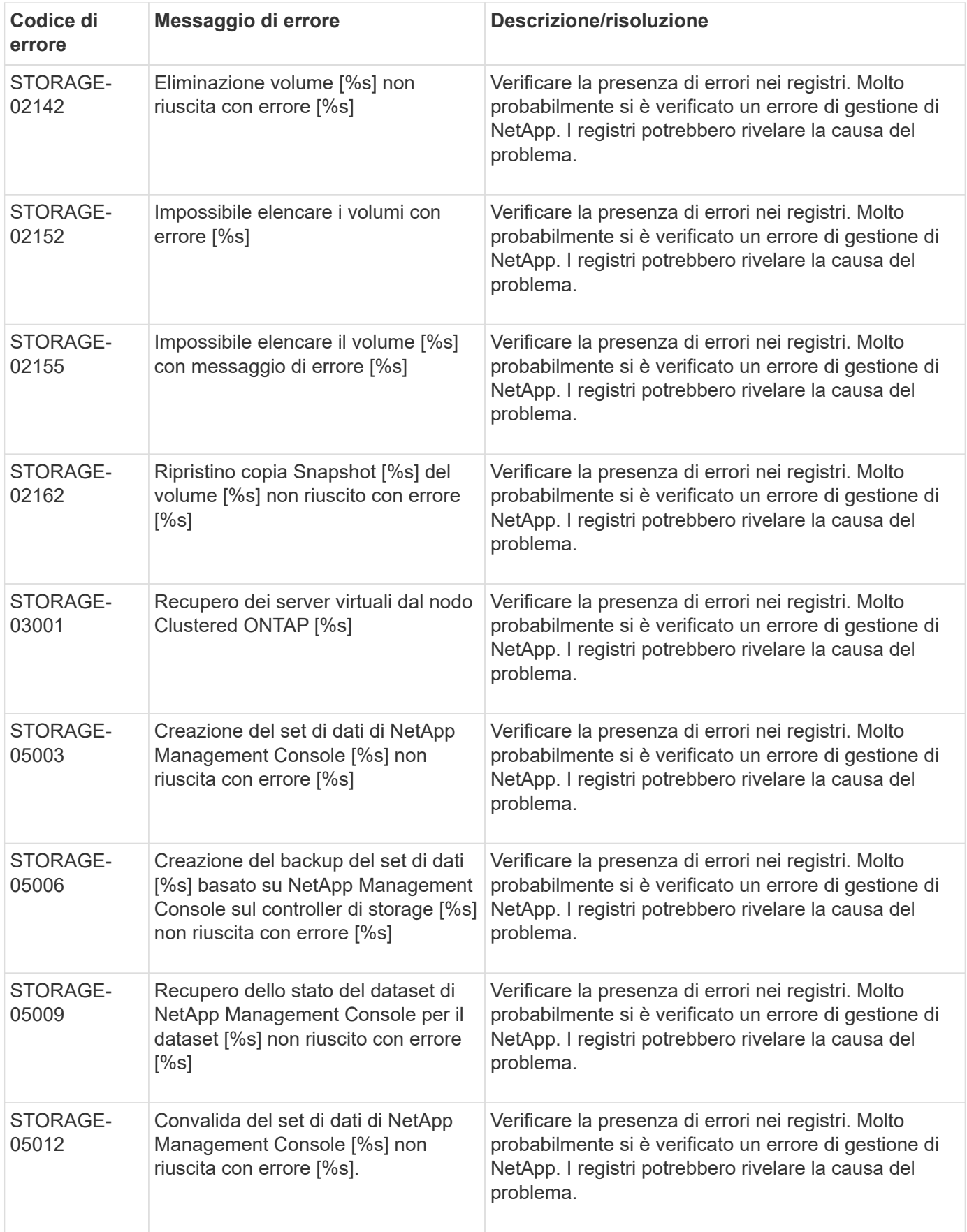

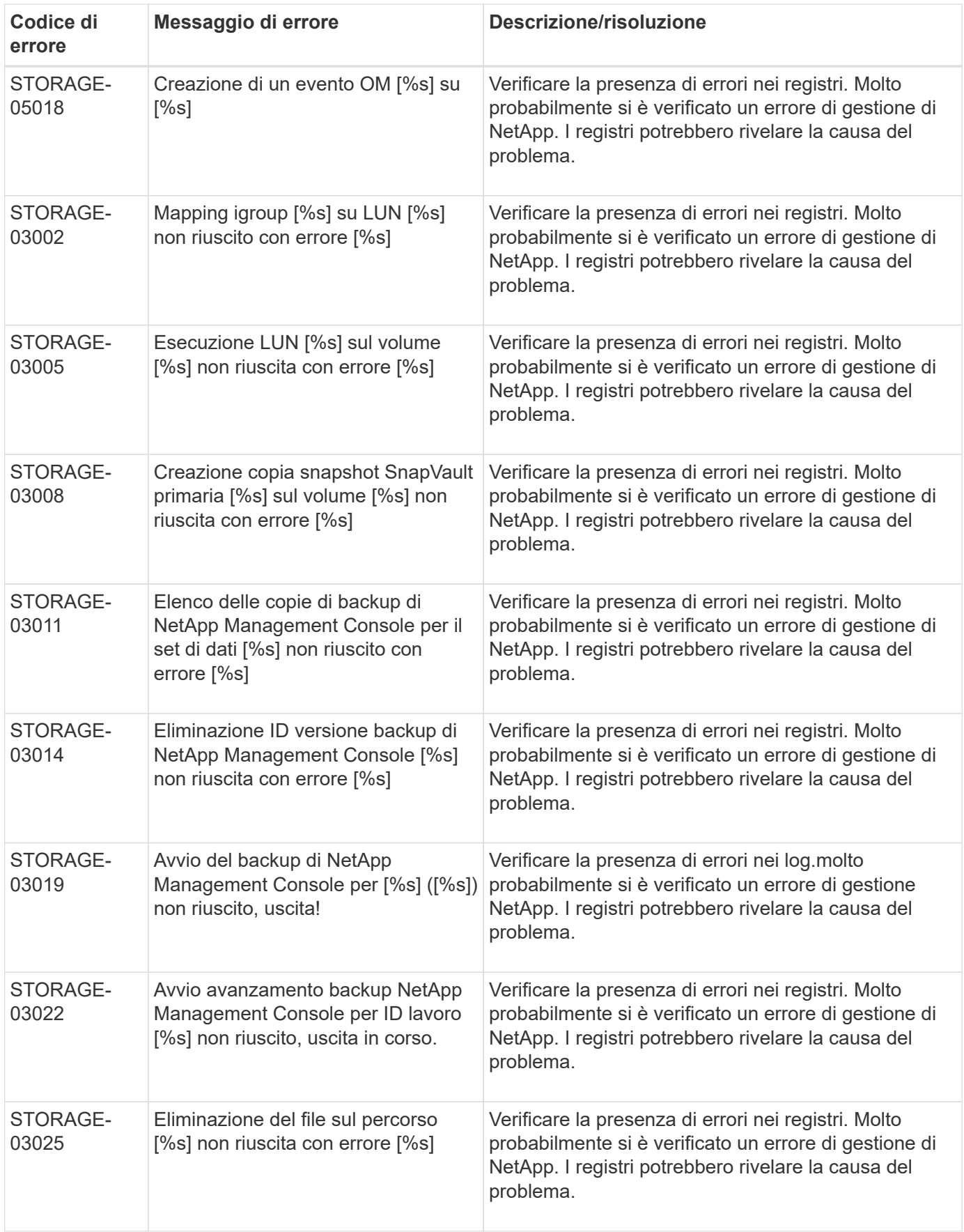

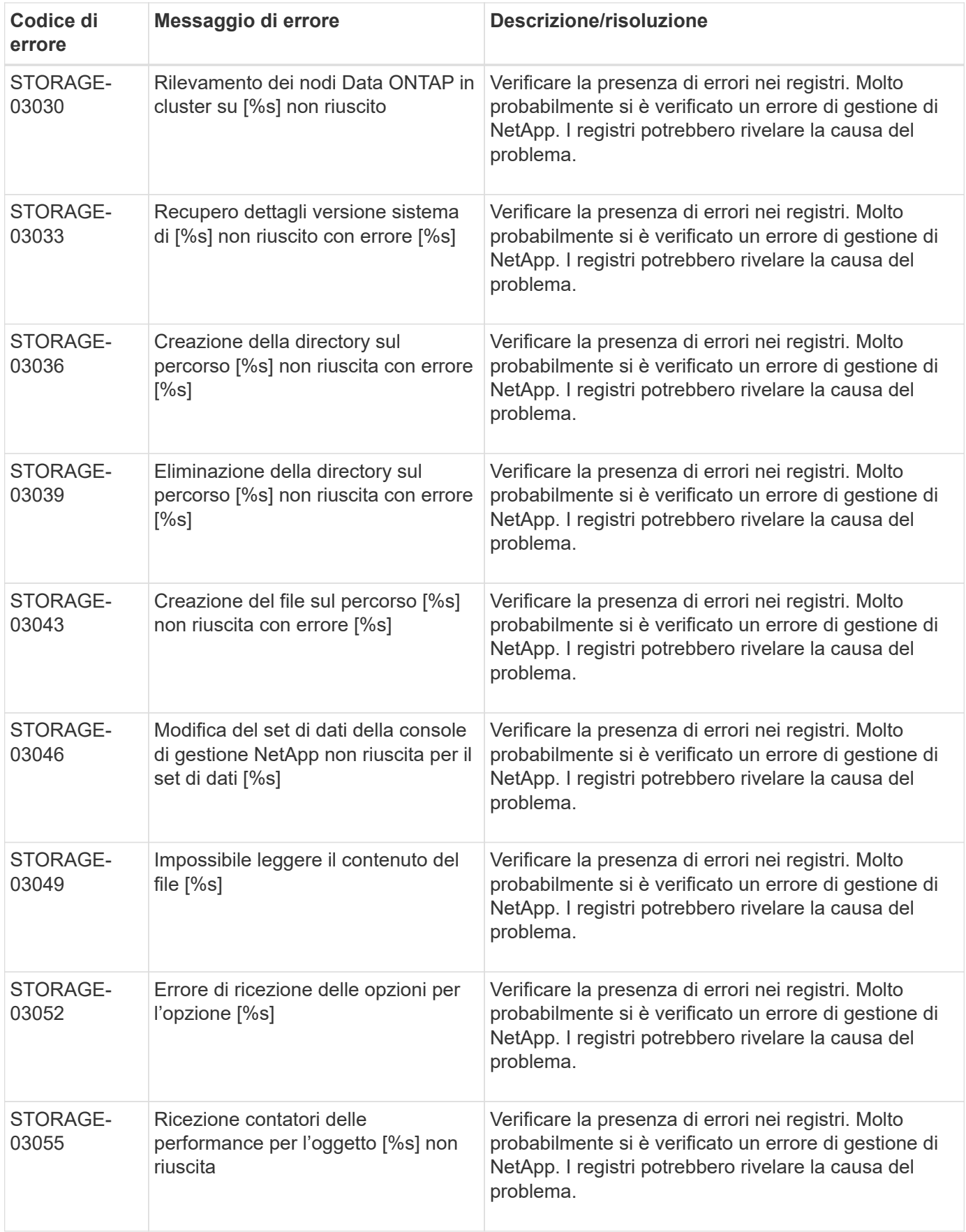

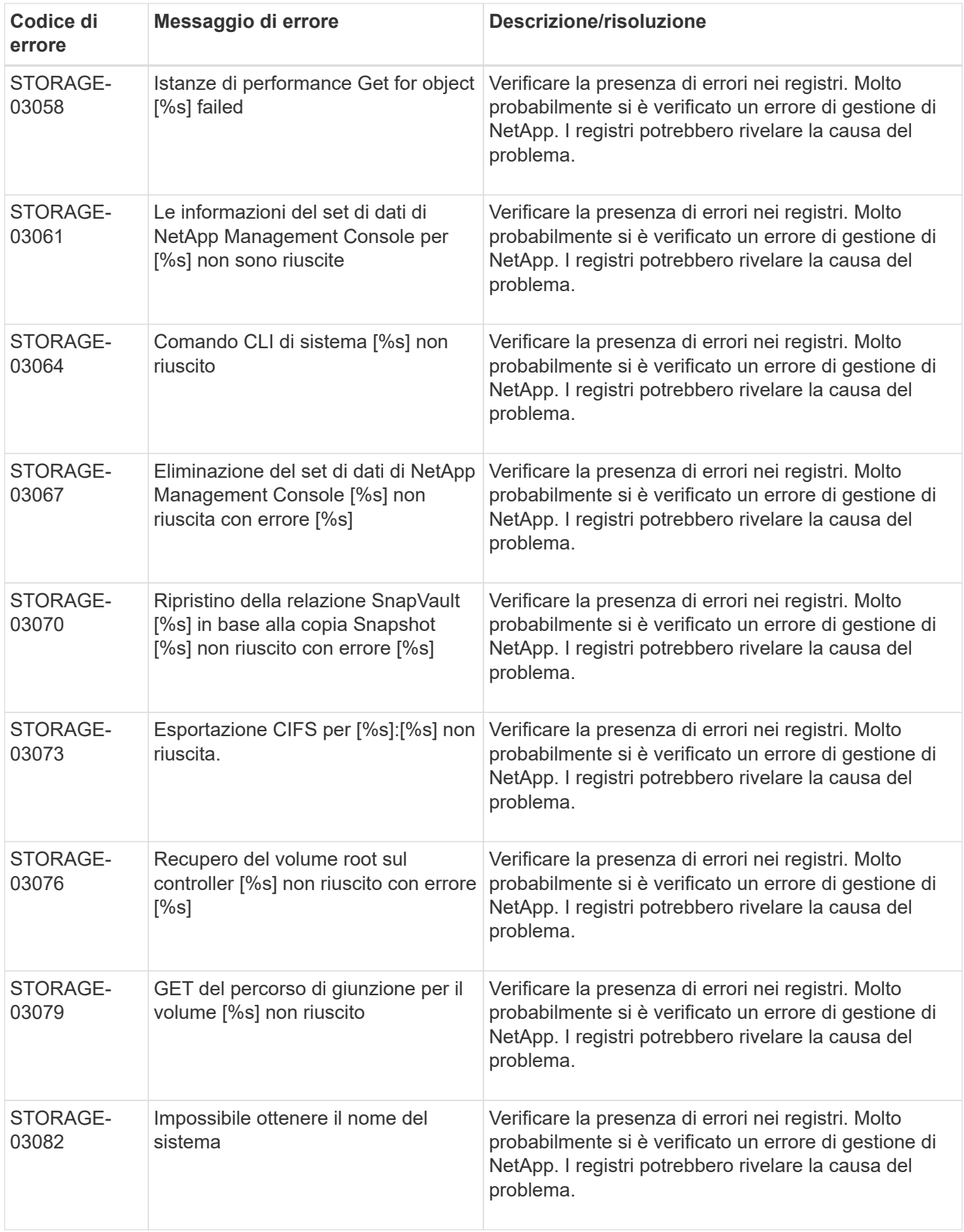

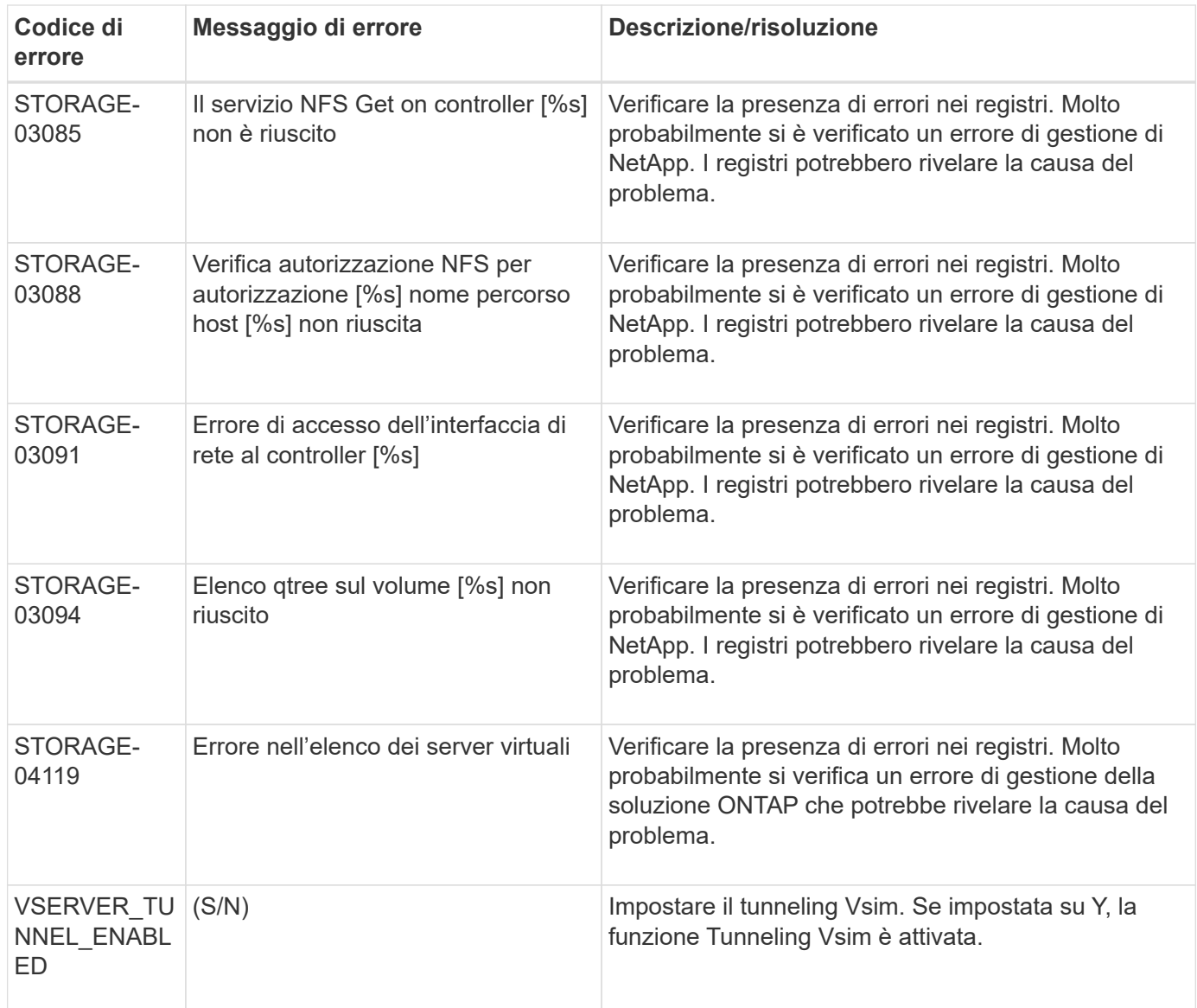

## **Messaggi di errore della GUI di SNAP Creator**

La seguente tabella elenca i messaggi di errore della GUI di Snap Creator.

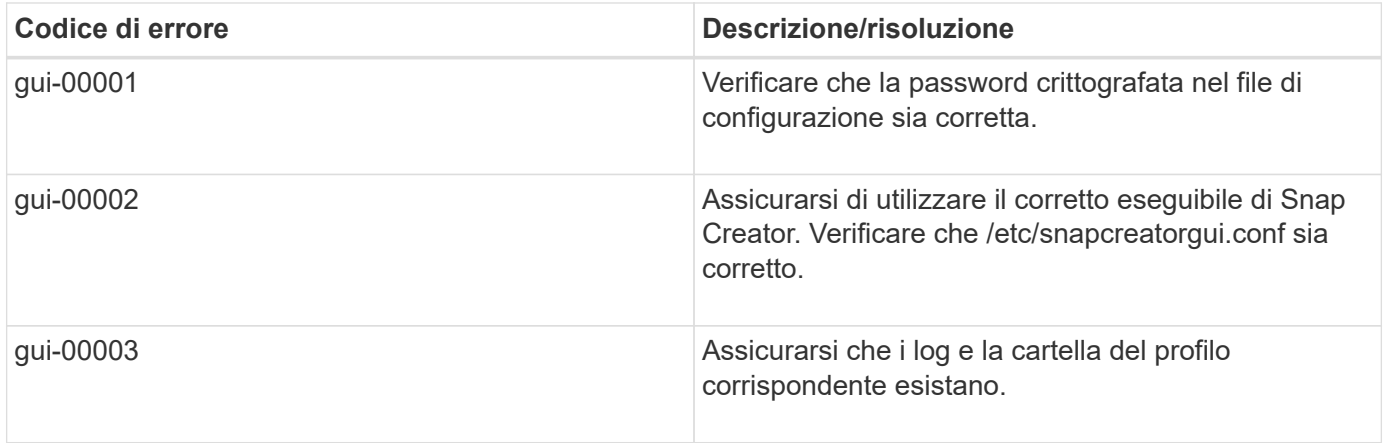

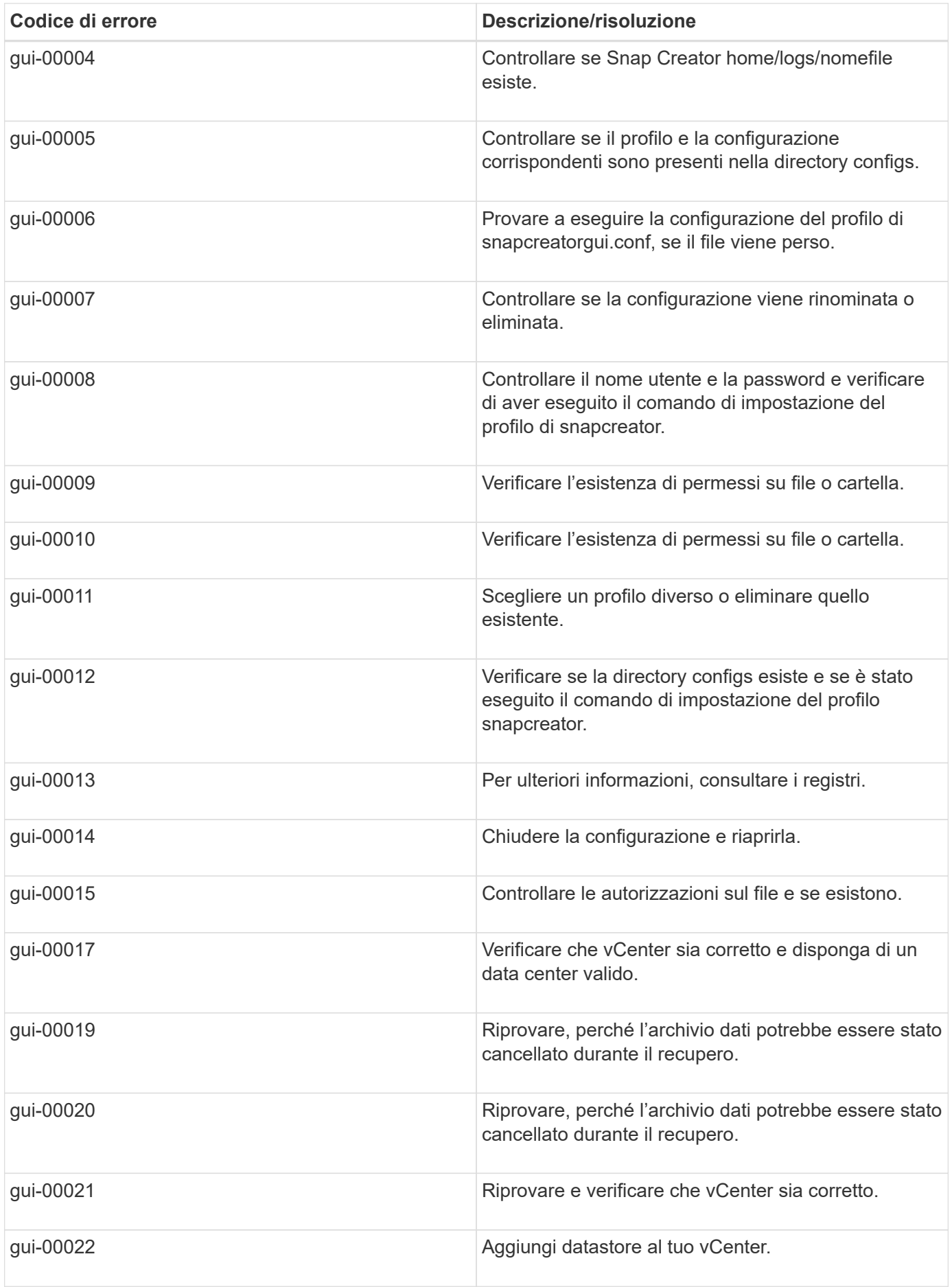

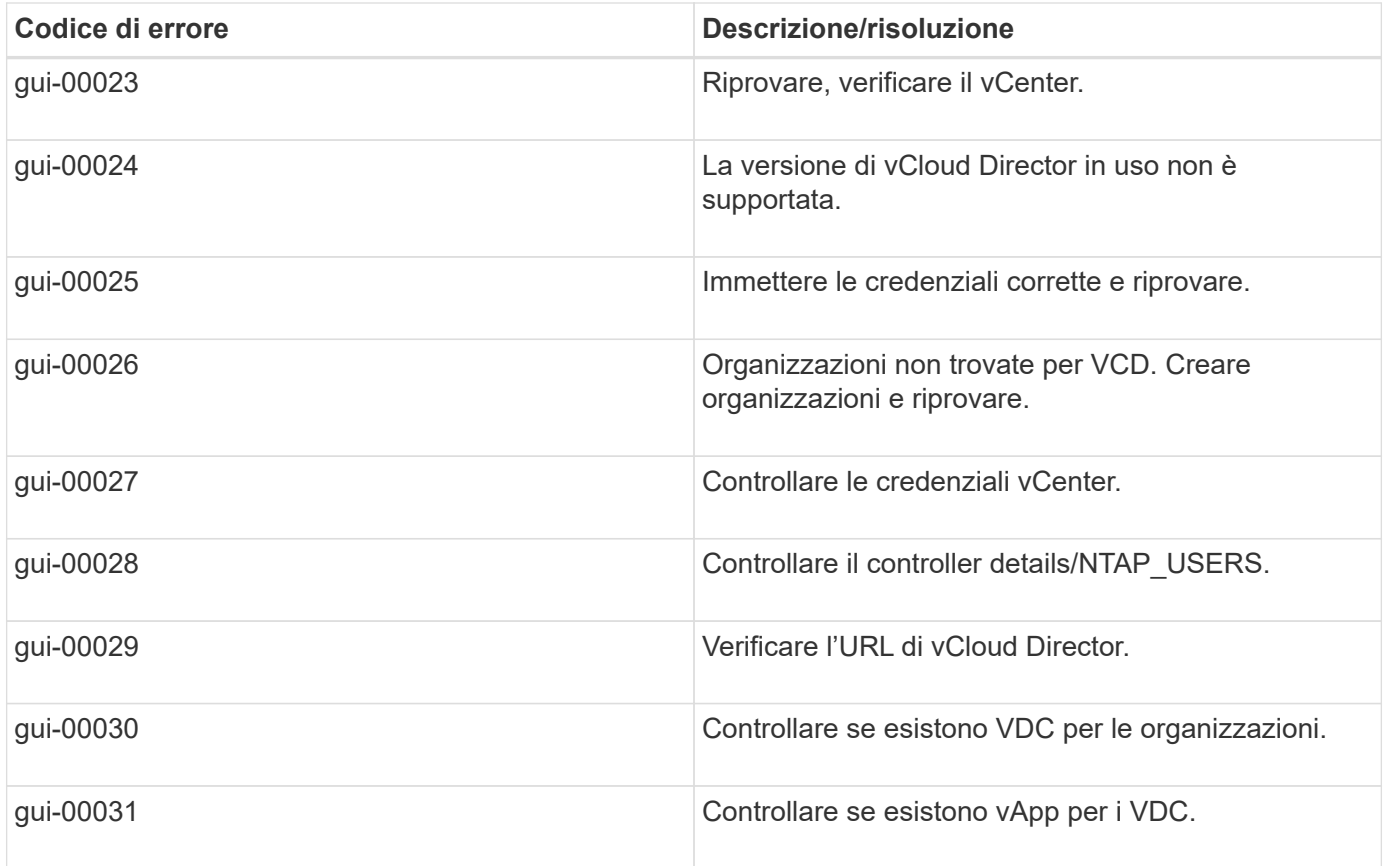

### **Informazioni sul copyright**

Copyright © 2023 NetApp, Inc. Tutti i diritti riservati. Stampato negli Stati Uniti d'America. Nessuna porzione di questo documento soggetta a copyright può essere riprodotta in qualsiasi formato o mezzo (grafico, elettronico o meccanico, inclusi fotocopie, registrazione, nastri o storage in un sistema elettronico) senza previo consenso scritto da parte del detentore del copyright.

Il software derivato dal materiale sottoposto a copyright di NetApp è soggetto alla seguente licenza e dichiarazione di non responsabilità:

IL PRESENTE SOFTWARE VIENE FORNITO DA NETAPP "COSÌ COM'È" E SENZA QUALSIVOGLIA TIPO DI GARANZIA IMPLICITA O ESPRESSA FRA CUI, A TITOLO ESEMPLIFICATIVO E NON ESAUSTIVO, GARANZIE IMPLICITE DI COMMERCIABILITÀ E IDONEITÀ PER UNO SCOPO SPECIFICO, CHE VENGONO DECLINATE DAL PRESENTE DOCUMENTO. NETAPP NON VERRÀ CONSIDERATA RESPONSABILE IN ALCUN CASO PER QUALSIVOGLIA DANNO DIRETTO, INDIRETTO, ACCIDENTALE, SPECIALE, ESEMPLARE E CONSEQUENZIALE (COMPRESI, A TITOLO ESEMPLIFICATIVO E NON ESAUSTIVO, PROCUREMENT O SOSTITUZIONE DI MERCI O SERVIZI, IMPOSSIBILITÀ DI UTILIZZO O PERDITA DI DATI O PROFITTI OPPURE INTERRUZIONE DELL'ATTIVITÀ AZIENDALE) CAUSATO IN QUALSIVOGLIA MODO O IN RELAZIONE A QUALUNQUE TEORIA DI RESPONSABILITÀ, SIA ESSA CONTRATTUALE, RIGOROSA O DOVUTA A INSOLVENZA (COMPRESA LA NEGLIGENZA O ALTRO) INSORTA IN QUALSIASI MODO ATTRAVERSO L'UTILIZZO DEL PRESENTE SOFTWARE ANCHE IN PRESENZA DI UN PREAVVISO CIRCA L'EVENTUALITÀ DI QUESTO TIPO DI DANNI.

NetApp si riserva il diritto di modificare in qualsiasi momento qualunque prodotto descritto nel presente documento senza fornire alcun preavviso. NetApp non si assume alcuna responsabilità circa l'utilizzo dei prodotti o materiali descritti nel presente documento, con l'eccezione di quanto concordato espressamente e per iscritto da NetApp. L'utilizzo o l'acquisto del presente prodotto non comporta il rilascio di una licenza nell'ambito di un qualche diritto di brevetto, marchio commerciale o altro diritto di proprietà intellettuale di NetApp.

Il prodotto descritto in questa guida può essere protetto da uno o più brevetti degli Stati Uniti, esteri o in attesa di approvazione.

LEGENDA PER I DIRITTI SOTTOPOSTI A LIMITAZIONE: l'utilizzo, la duplicazione o la divulgazione da parte degli enti governativi sono soggetti alle limitazioni indicate nel sottoparagrafo (b)(3) della clausola Rights in Technical Data and Computer Software del DFARS 252.227-7013 (FEB 2014) e FAR 52.227-19 (DIC 2007).

I dati contenuti nel presente documento riguardano un articolo commerciale (secondo la definizione data in FAR 2.101) e sono di proprietà di NetApp, Inc. Tutti i dati tecnici e il software NetApp forniti secondo i termini del presente Contratto sono articoli aventi natura commerciale, sviluppati con finanziamenti esclusivamente privati. Il governo statunitense ha una licenza irrevocabile limitata, non esclusiva, non trasferibile, non cedibile, mondiale, per l'utilizzo dei Dati esclusivamente in connessione con e a supporto di un contratto governativo statunitense in base al quale i Dati sono distribuiti. Con la sola esclusione di quanto indicato nel presente documento, i Dati non possono essere utilizzati, divulgati, riprodotti, modificati, visualizzati o mostrati senza la previa approvazione scritta di NetApp, Inc. I diritti di licenza del governo degli Stati Uniti per il Dipartimento della Difesa sono limitati ai diritti identificati nella clausola DFARS 252.227-7015(b) (FEB 2014).

#### **Informazioni sul marchio commerciale**

NETAPP, il logo NETAPP e i marchi elencati alla pagina<http://www.netapp.com/TM> sono marchi di NetApp, Inc. Gli altri nomi di aziende e prodotti potrebbero essere marchi dei rispettivi proprietari.